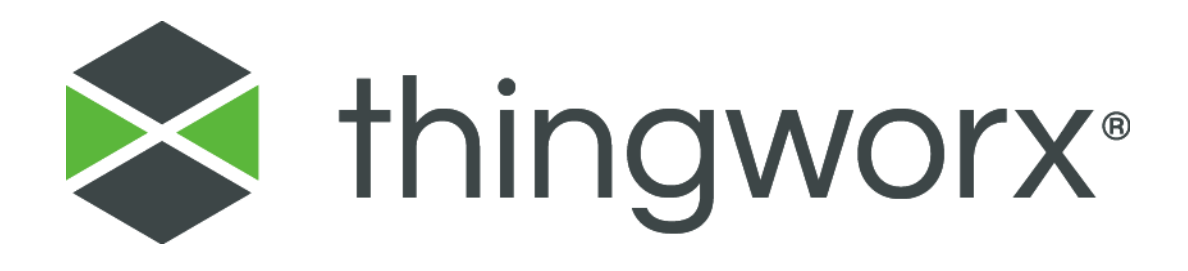

# Installing ThingWorx 7.3 Version 1.2

#### **Copyright © 2017 PTC Inc. and/or Its Subsidiary Companies. All Rights Reserved.**

User and training guides and related documentation from PTC Inc. and its subsidiary companies (collectively "PTC") are subject to the copyright laws of the United States and other countries and are provided under a license agreement that restricts copying, disclosure, and use of such documentation. PTC hereby grants to the licensed software user the right to make copies in printed form of this documentation if provided on software media, but only for internal/personal use and in accordance with the license agreement under which the applicable software is licensed. Any copy made shall include the PTC copyright notice and any other proprietary notice provided by PTC. Training materials may not be copied without the express written consent of PTC. This documentation may not be disclosed, transferred, modified, or reduced to any form, including electronic media, or transmitted or made publicly available by any means without the prior written consent of PTC and no authorization is granted to make copies for such purposes. Information described herein is furnished for general information only, is subject to change without notice, and should not be construed as a warranty or commitment by PTC. PTC assumes no responsibility or liability for any errors or inaccuracies that may appear in this document.

The software described in this document is provided under written license agreement, contains valuable trade secrets and proprietary information, and is protected by the copyright laws of the United States and other countries. It may not be copied or distributed in any form or medium, disclosed to third parties, or used in any manner not provided for in the software licenses agreement except with written prior approval from PTC.

UNAUTHORIZED USE OF SOFTWARE OR ITS DOCUMENTATION CAN RESULT IN CIVIL DAMAGES AND CRIMINAL PROSECUTION.

PTC regards software piracy as the crime it is, and we view offenders accordingly. We do not tolerate the piracy of PTC software products, and we pursue (both civilly and criminally) those who do so using all legal means available, including public and private surveillance resources. As part of these efforts, PTC uses data monitoring and scouring technologies to obtain and transmit data on users of illegal copies of our software. This data collection is not performed on users of legally licensed software from PTC and its authorized distributors. If you are using an illegal copy of our software and do not consent to the collection and transmission of such data (including to the United States), cease using the illegal version, and contact PTC to obtain a legally licensed copy.

**Important Copyright, Trademark, Patent, and Licensing Information:** See the About Box, or copyright notice, of your PTC software.

#### **UNITED STATES GOVERNMENT RIGHTS**

PTC software products and software documentation are "commercial items" as that term is defined at 48 C.F.R. 2.101. Pursuant to Federal Acquisition Regulation (FAR) 12.212 (a)-(b) (Computer Software) (MAY 2014) for civilian agencies or the Defense Federal Acquisition Regulation Supplement (DFARS) at 227.7202-1(a) (Policy) and 227.7202-3 (a) (Rights in commercial computer software or commercial computer software documentation) (FEB 2014) for the Department of Defense, PTC software products and software documentation are provided to the U.S. Government under the PTC commercial license agreement. Use, duplication or disclosure by the U.S. Government is subject solely to the terms and conditions set forth in the applicable PTC software license agreement. PTC Inc., 140 Kendrick Street, Needham, MA 02494 USA

# <span id="page-2-0"></span>Document Revision History

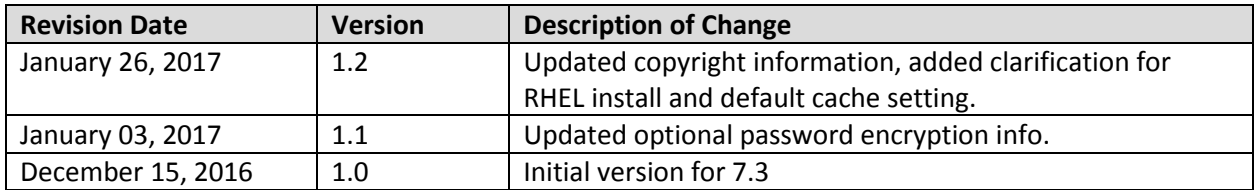

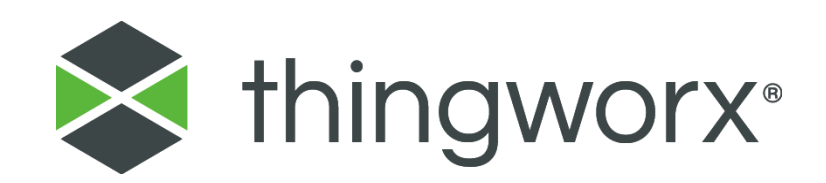

# Installing ThingWorx

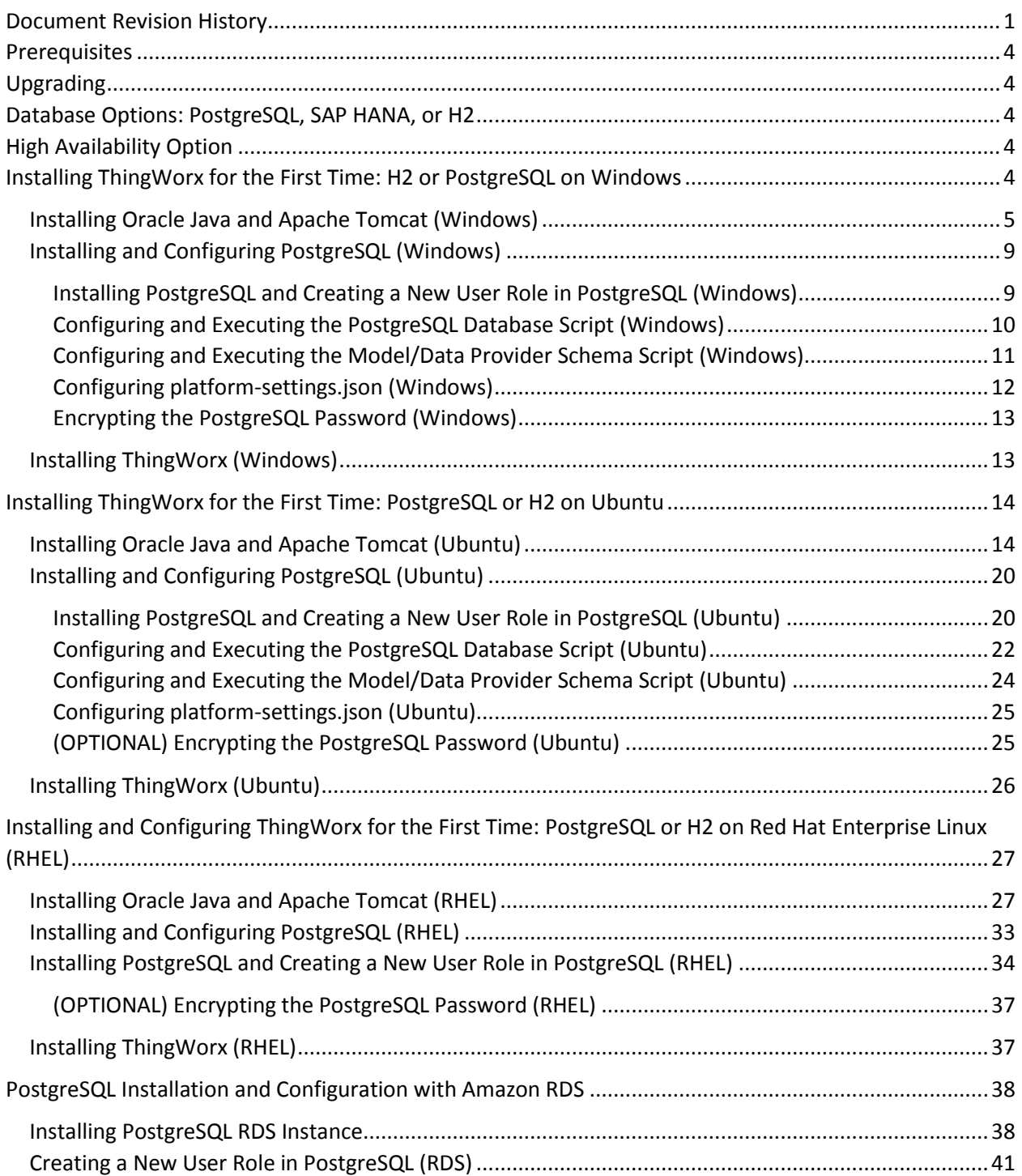

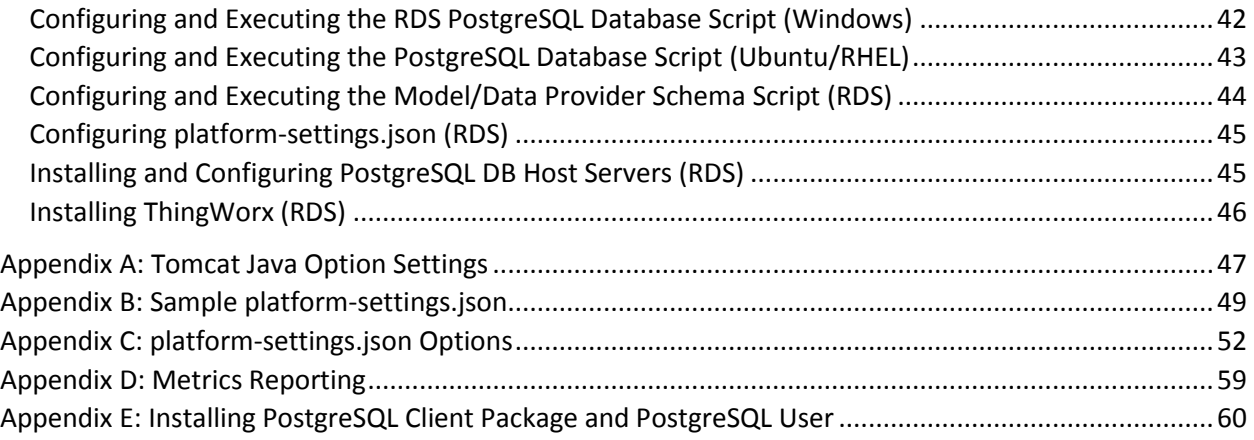

# Installing ThingWorx Core

ThingWorx Core is currently supported on Windows, Ubuntu, Amazon EC2, and Red Hat Enterprise Linux.

### <span id="page-5-0"></span>Prerequisites

Prerequisite software includes Apache Tomcat and Oracle Java. PostgreSQL is also required if you are not using H2 or SAP HANA. If you are installing ThingWorx for the first time, this document provides step-by-step installation instructions for your environment.

### <span id="page-5-1"></span>Upgrading

If you are upgrading to a newer version, refer to th[e Upgrading ThingWorx g](https://support.ptc.com/appserver/cs/doc/refdoc.jsp?p=browse_results&Product=ThingWorx&Release=&DocType=&Role=)uide.

### <span id="page-5-2"></span>Database Options: PostgreSQL, SAP HANA, or H2

With ThingWorx 7.3, you can use PostgreSQL (with an optional High Availability layer), SAP HANA, or H2 for your data solution. If you are upgrading to 7.3, the following download package options are available when obtaining the thingworx.war from **PTC Software Downloads:** 

- H2: **Thingworx-Platform-H2-7.3.0**
- PostgreSQL/HA: **Thingworx-Platform-Postgres-7.3.0**
- SAP HANA: **ThingWorx-Platform-Hana-7.3.0**

NOTE: If you are using SAP HANA as your database option, refer to the Getting Started with SAP [HANA and ThingWorx Guide](https://support.ptc.com/appserver/cs/doc/refdoc.jsp?p=browse_results&Product=ThingWorx&Release=&DocType=) for all installation and configuration details.

### <span id="page-5-3"></span>High Availability Option

With ThingWorx 7.0 and later, you can use PostgreSQL with an optional High Availability layer at the database level and/or at the ThingWorx level. Additional steps for HA are required and are located in the ThingWorx High Avail[ability Administrator's Guide.](https://support.ptc.com/appserver/cs/doc/refdoc.jsp?p=browse_results&Product=ThingWorx&Release=&DocType=&Role=)

For detailed software and hardware requirements, refer to the [ThingWorx System Requirements and](https://support.ptc.com/appserver/cs/doc/refdoc.jsp?p=browse_results&Product=ThingWorx&Release=&DocType=&Role=)  [Compatibility Matrix d](https://support.ptc.com/appserver/cs/doc/refdoc.jsp?p=browse_results&Product=ThingWorx&Release=&DocType=&Role=)ocument.

### <span id="page-5-4"></span>Installing ThingWorx for the First Time: H2 or PostgreSQL on Windows

NOTE: If you are using PostgreSQL or SAP HANA for your database, additional steps are required. If you are installing H2, steps are included below to skip all PostgreSQL sections.

### <span id="page-6-1"></span><span id="page-6-0"></span>Installing Oracle Java and Apache Tomcat (Windows)

- 1. Download and install the required version of Java from th[e Oracle](http://www.oracle.com/technetwork/java/javase/downloads/jdk8-downloads-2133151.html)  [website.](http://www.oracle.com/technetwork/java/javase/downloads/jdk8-downloads-2133151.html) NOTE: Refer to the **System** [Requirements and Compatibility](https://support.ptc.com/appserver/cs/doc/refdoc.jsp?p=browse_results&Product=ThingWorx&Release=&DocType=&Role=)  [Matrix](https://support.ptc.com/appserver/cs/doc/refdoc.jsp?p=browse_results&Product=ThingWorx&Release=&DocType=&Role=) document for version requirements.
- 2. Visit th[e Tomcat website](http://tomcat.apache.org/download-80.cgi) to download the **32-bit/64-bit Windows Service Installer (pgp, md5, sha1).** NOTE: Refer to the [System](https://support.ptc.com/appserver/cs/doc/refdoc.jsp?p=browse_results&Product=ThingWorx&Release=&DocType=&Role=)  [Requirements and Compatibility](https://support.ptc.com/appserver/cs/doc/refdoc.jsp?p=browse_results&Product=ThingWorx&Release=&DocType=&Role=)  [Matrix](https://support.ptc.com/appserver/cs/doc/refdoc.jsp?p=browse_results&Product=ThingWorx&Release=&DocType=&Role=) document for version

requirements.

3. The Apache Tomcat Setup Wizard launches. Click **Next**.

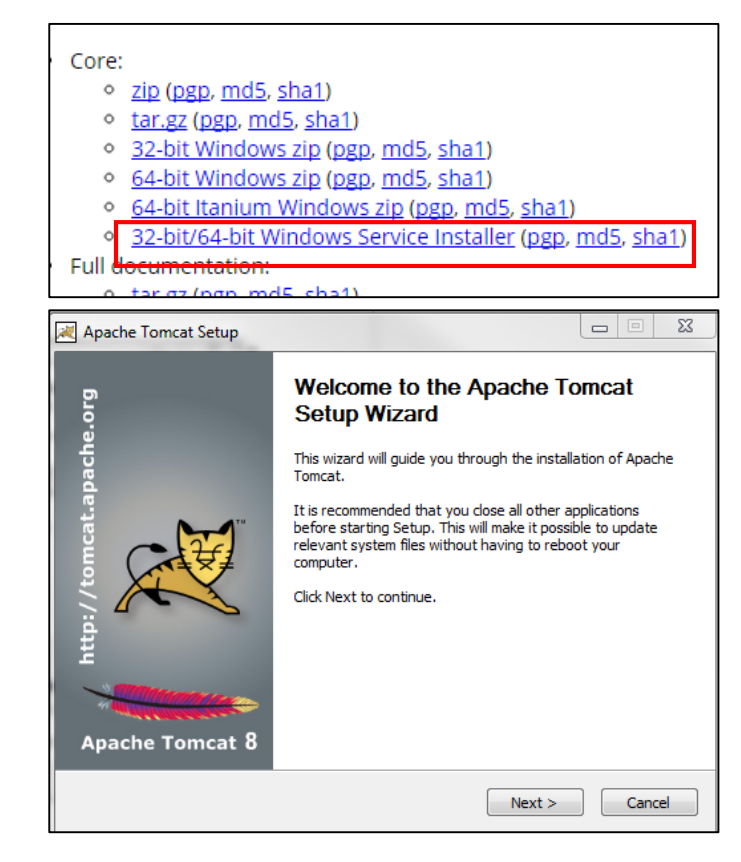

4. Click **I Agree**.

- 5. In the **Components** section, use the
- default settings. 6. Click **Next**.

- 7. In the **HTTP/1.1 Connector Port**  field, type **80** (or other available port).
- 8. In the **Tomcat Administrator Login** fields, type a **User Name** and **Password**.
- 9. Click **Next**.

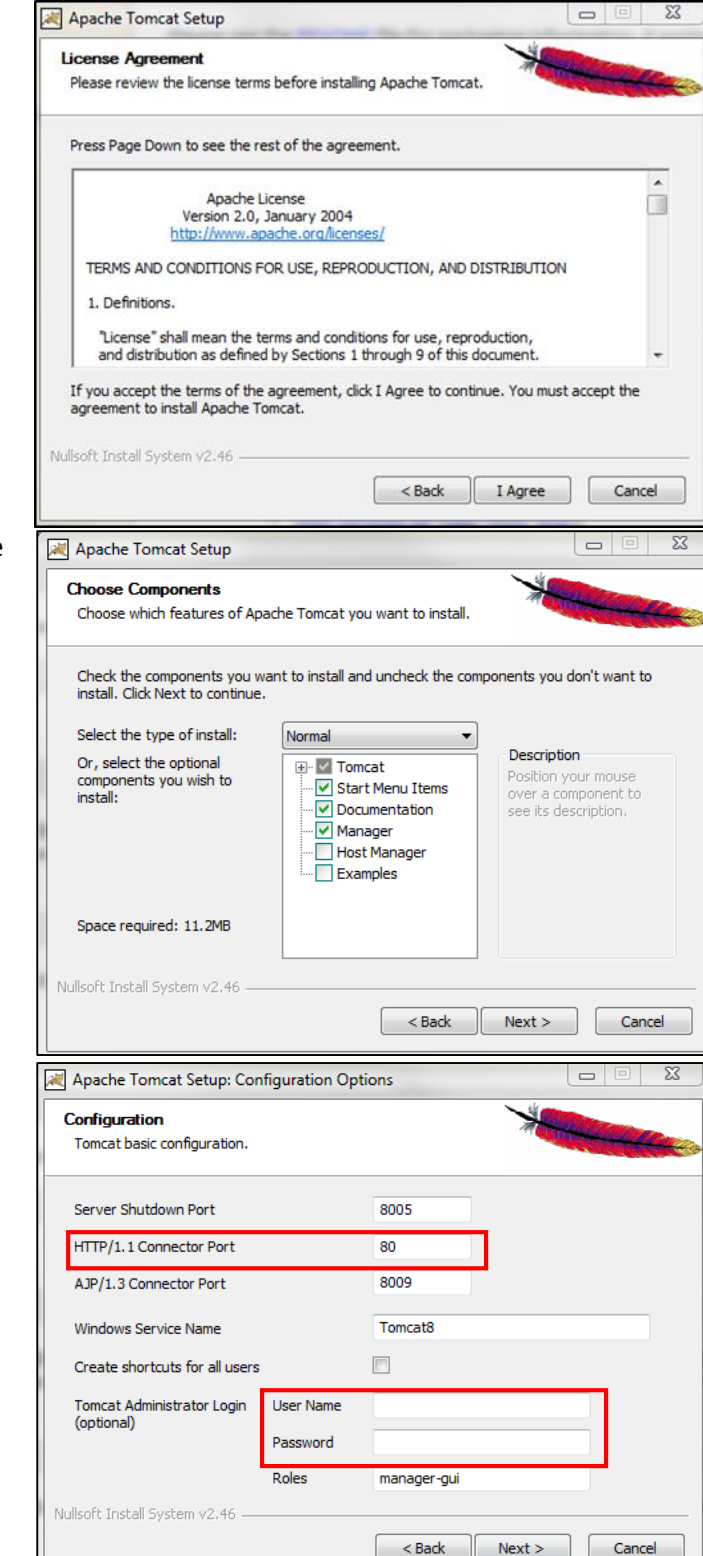

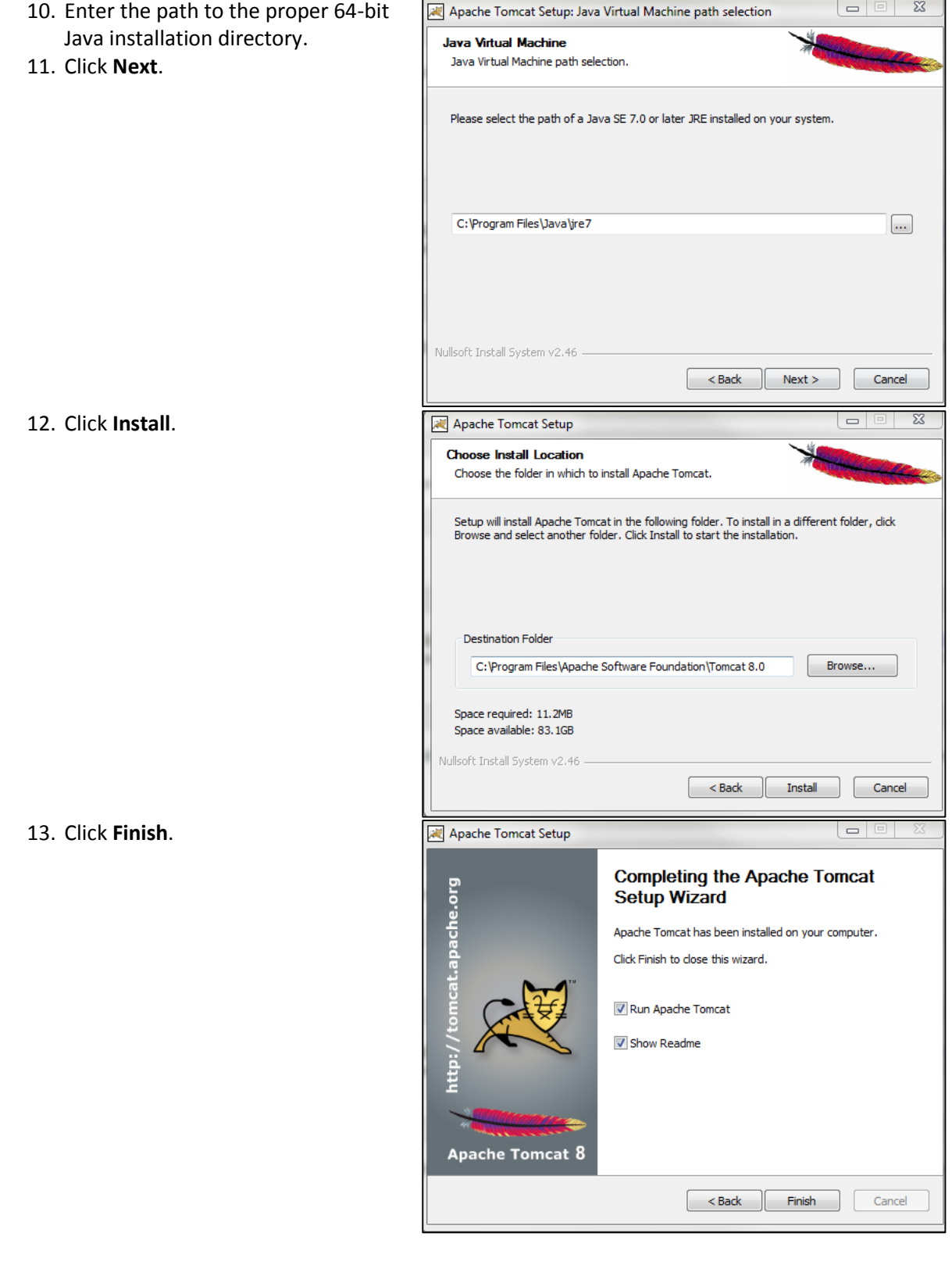

- 14. Click **Start>Configure Tomcat**.
- 15. Open the **Java** tab.
- 16. In the Java Options field, add the following to the end of the options field:

```
-Dserver -Dd64
-XX:+UseG1GC
-Dfile.encoding=UTF-8
```
NOTE: For more information on these options and for additional options for hosted and/or publicfacing environments, refer to the [Appendix: Tomcat Java Option](#page-47-1)  [Settings.](#page-47-1)

- 17. Clear any values in the **Initial memory pool** and **Maximum memory pool** fields.
- 18. Click **OK**.
- 19. Go to the location of the Tomcat installation and open the **server.xml** file in the **conf** folder. For example, C:\Program Files\Apache Software Foundation\Tomcat 8.0\conf\server.xml Replace HTTP/1.1 with protocol="org.apache.coyot e.http11.Http11NioProtocol "
- 20. Save and close the file.
- 21. OPTIONAL STEP: If you want to increase the default cache settings that affect static file caching, add the following line within the <context></context> tags in the \$TOMCAT\_HOME/conf/context.xml file: <Resources cacheMaxSize="501200"

```
cacheObjectMaxSize="2048" 
cacheTtl="60000"/>
```
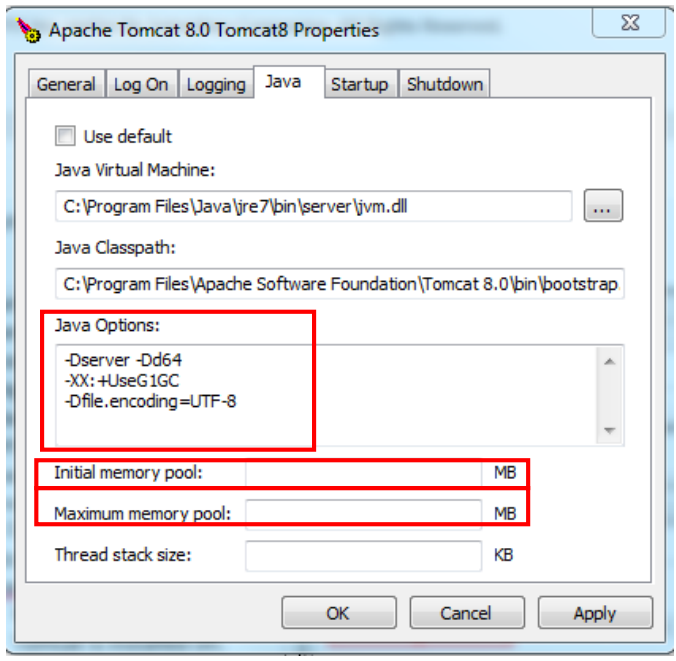

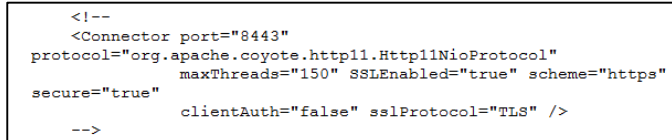

 NOTE: Increasing this setting improves performance and avoids the following message in Tomcat:

WARNING: Unable to add the resource at [/Common/jquery/jquery-ui.js] to the cache because there was insufficient free space available after evicting expired cache entries - consider increasing the maximum size of the cache

22. If you are installing H2, skip to the [Installing ThingWorx](#page-14-1) section.

NOTE: If you are using SAP HANA as your database, refer to the Getting Started with SAP HANA [and ThingWorx Guide.](https://support.ptc.com/appserver/cs/doc/refdoc.jsp?p=browse_results&Product=ThingWorx&Release=&DocType=)

### <span id="page-10-0"></span>Installing and Configuring PostgreSQL (Windows)

The instructions provided below are intended for the PostgreSQL administrator (not the DB host servers).

NOTE: If you are including the HA layer to your implementation, refer to the ThingWorx High Availability [Administrator's Guide](https://support.ptc.com/appserver/cs/doc/refdoc.jsp?p=browse_results&Product=ThingWorx&Release=&DocType=&Role=).

### <span id="page-10-1"></span>**Installing PostgreSQL and Creating a New User Role in PostgreSQL (Windows)**

- 1. Download and install the appropriate version of PostgreSQL from the following site: [http://www.postgresql.org/downlo](http://www.postgresql.org/download/) [ad/](http://www.postgresql.org/download/)
- pgAdmin III Tool
	- o PgAdmin III is an open source management tool for your databases that is included in the PostgreSQL download. The tool features full Unicode support, fast, multithreaded query, and data editing tools and support for all PostgreSQL object types.
- 2. Open PostgreSQL using pgAdmin III.
- 3. Create a new user role (in this example, it is **twadmin**):
	- a. Right click **PostgreSQL9.4** (localhost:5432).
	- b. Select **NewObject>New Login Role**. On the **Properties** tab, in the **Role name** field, type **twadmin**.
	- c. On the **Definition** tab, in the **Password** field, type **password** (must type twice).
- 4. Click **OK**.

NOTE: Remember the user role name created in this step for later use.

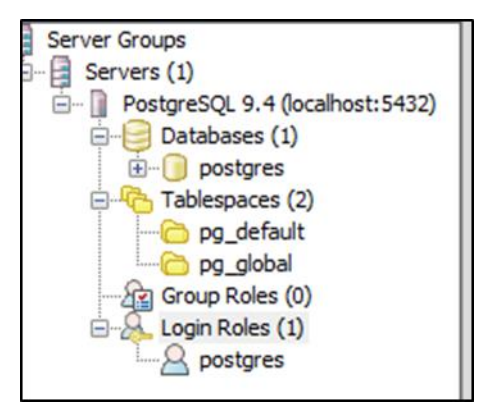

### <span id="page-11-0"></span>**Configuring and Executing the PostgreSQL Database Script (Windows)**

To set up the PostgreSQL database and tablespace, the **thingworxPostgresDBSetup.bat** script must be configured and executed.

- 1. Add the **<postgres-installation>/bin** folder to your system path variable.
- 2. Create a directory named **ThingworxPostgresqlStorage** on the drive that Thingworx Storageis located (in the root directory by default).

NOTE: If you create with the -**d<databasename>** command, you do not have to use the postgres user.

NOTE: You must specify the **-l** option to a path that exists. For example, **-l D:\ThingworxPostgresqlStorage**. The script does not create the folder for you.

The folder must have appropriate ownership and access rights. The folder should be owned by the same user who runs the PostgreSQL service, and have Full Control assigned to that user - this user is generally **NETWORK\_SERVICE**, but may differ in your environment.

- 3. Obtain and open **thingworxPostgresDBSetup.bat** from the ThingWorx software download package.
- 4. Configure the script. Reference the configuration options in the table below.

Various parameters such as **server**, **port**, **database**, **tablespace**, **tablespace location** and **thingworxusername** can be configured in the script, depending on your requirements. Execute this script with the **--help** option for usage information.

As an example, to set up the database and tablespace with a default Postgres installation that has a postgres database as well as a postgres user name and assuming the user created above is **twadmin**, enter:

```
thingworxpostgresDBSetup –a postgres –u twadmin –l 
C:\ThingworxPostgresqlStorage
```
where **twadmin** is the user name

5. Execute the script. Once executed, this creates a new database and tablespace with a default PostgreSQL installation in the PostgreSQL instance installed on the localhost.

NOTE: You may need to run the command prompt as admin.

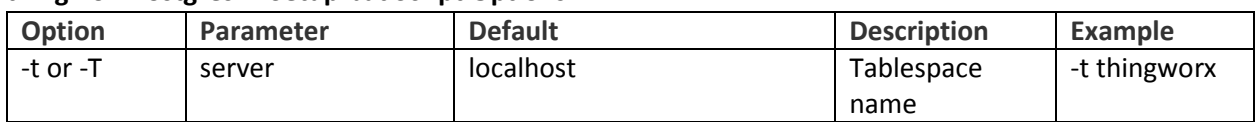

### **thingworxPostgresDBSetup.bat Script Options**

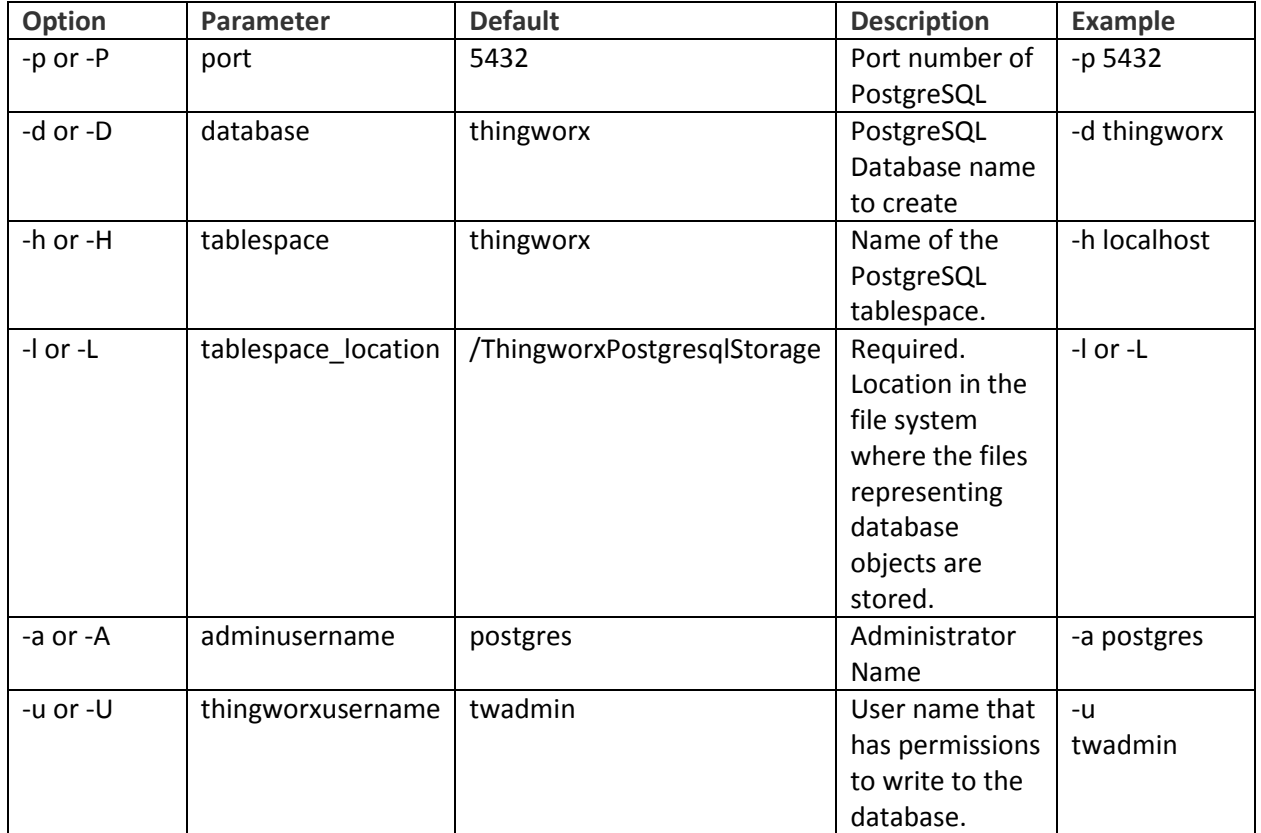

### <span id="page-12-0"></span>**Configuring and Executing the Model/Data Provider Schema Script (Windows)**

To set up the PostgreSQL model/data provider schema, the **thingworxPostgresSchemaSetup.bat** script must be configured and executed. This will set up the public schema under your database on the PostgreSQL instance installed on the localhost.

- 1. Obtain and open the **thingworxPostgresSchemaSetup.bat** from the ThingWorx software download package.
- 2. Configure the script. Reference the configuration options in the table below.

Various parameters such as **server**, **port**, **database**, **username**, **schema**, and **option** can be configured in the script depending on the requirements. Execute this script with **--help** option for usage information.

3. Execute the script. NOTE: You may be prompted to provide your password three times.

### **thingworxPostgresSchemaSetup.bat Script Options**

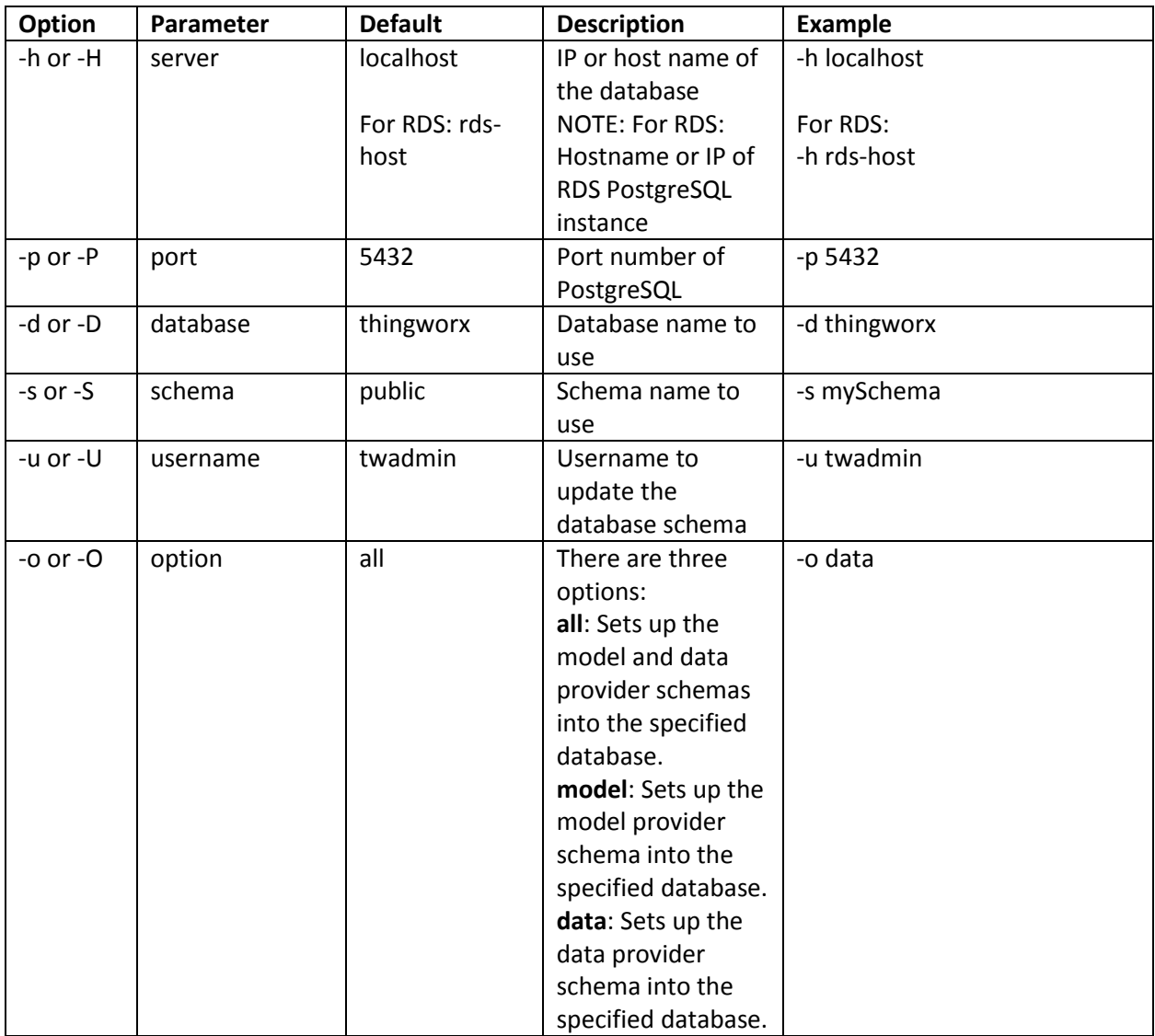

### <span id="page-13-0"></span>**Configuring platform-settings.json (Windows)**

1. To use the default ThingworxPlatform configuration directory, create a folder called **ThingworxPlatform** at the root of the drive where Tomcat was installed. Alternatively, if you want to specify the location where ThingWorx stores its settings, you can set the **THINGWORX\_PLATFORM\_SETTINGS** environment variable to the desired location.

Ensure that the folder referenced by **THINGWORX\_PLATFORM\_SETTINGS** exists and is writable by the Tomcat user. This environment variable should be configured as part of the system environment variables.

2. Place the **platform-settings.json** file into the **ThingworxPlatform** folder. This file is available in the software download.

3. Open **platform-settings.json** and configure as necessary. Refer to the configuration options in [Appendix C: platform-settings.json Options](#page-53-0) and [Appendix B: platform-settings.json sample.](#page-49-0)

NOTE: If your PostgreSQL server is not the same as your ThingWorx server, and you are having issues with your ThingWorx installation, review your Tomcat logs and platform-settings.json file. The default installation assumes both servers are on the same machine.

### <span id="page-14-0"></span>**Encrypting the PostgreSQL Password (Windows)**

If you want to provide added security encryption for the PostgreSQL database settings in the platform-settings.json file, you can do the following.

Note: This encryption process is optional.

### *Prerequisites*

- You must have Java installed and on your path.
- You must have PostgreSQL installed and know the password.
	- 1. Create a working directory such as C:\password setup (windows), and copy the Thingworx.war there.
	- 2. Unzip the Thingworx.war.
	- 3. Open a command prompt, cd to your working directory, and set your CLASSPATH by doing the following:
		- a. Go to Control Panel > System Properties > Environment Variables.

```
b. Create a new environment variable: PG_PW_UTIL
  C:\password_setup\WEB-INF\lib\thingworx-platform-common-
   <release-version>.jar;C:\password_setup\WEB-INF\lib\slf4j-api-
   1.7.12.jar;C:\password_setup\WEB-INF\lib\logback-core-
  1.0.13.jar;C:\password_setup\WEB-INF\lib\logback-classic-
   1.0.13.jar;C:\password_setup\WEB-INF\lib\thingworx-common-
   <release-version>.jar
```
- c. Add the variable to the CLASSPATH. CLASSPATH <don't touch existing classpath>; %PG\_PW\_UTIL%
- d. In your command shell, enter 'java -version'. It should respond with a Java version.
- 4. Open /ThingworxPlatform/platform-settings.json and change the password value to 'encrypt.db.password'.

For example, "password": "encrypt.db.password",

- 5. Create a directory named " $\text{twx}$ " that has the same parent directory as the "\ThingworxPlatform" directory.
- 6. To create a key store with the PostgreSQL password encrypted inside, run the following command: java com.thingworx.platform.security.keystore.ThingworxKeyStore

encrypt.db.password <postgres password> The second argument must be your PostgreSQL password.

7. Once you have created the encrypted password, remove the updates to the CLASSPATH.

### <span id="page-14-1"></span>Installing ThingWorx (Windows)

1. Locate the appropriate **Thingworx.war** file.

NOTE: ThingWorx downloads are available i[n PTC Software Downloads.](https://support.ptc.com/appserver/auth/it/esd/product.jsp?prodFamily=TWX)

2. Copy the **Thingworx.war** file and place it in the following location of your Tomcat installation:

\Apache Software Foundation\Tomcat 8.0\webapps

3. To launch ThingWorx, go to **<servername>/Thingworx** in a web browser. NOTE: Use a strong password. The login information below is for the Administrator user only.

Use the following login information: **Login Name**: Administrator **Password**: admin

### <span id="page-15-0"></span>Installing ThingWorx for the First Time: PostgreSQL or H2 on Ubuntu

Oracle Java, and Apache Tomcat, and PostgreSQL (if using PostgreSQL) must be installed prior to installing ThingWorx. Refer to th[e System Requirements and Compatibility Matrix f](https://support.ptc.com/appserver/cs/doc/refdoc.jsp?p=browse_results&Product=ThingWorx&Release=&DocType=&Role=)or specific version requirements.

NOTE: This version of ThingWorx has been tested with Ubuntu 14.04. Other versions are not supported and may not work.

### <span id="page-15-1"></span>Installing Oracle Java and Apache Tomcat (Ubuntu)

- 1. Update Ubuntu packages:
	- \$ sudo apt-get update
- 2. Install and Configure Network Time Protocol (NTP) settings for time synchronization:

```
$ sudo apt-get install ntp
```
NOTE: The default configuration for NTP is sufficient. For additional configuration information about NTP (beyond the scope of this documentation), refer to the following resources:

- [Time Synchronization with NTP](https://help.ubuntu.com/lts/serverguide/NTP.html)
- [How do I use pool.ntp.org?](http://www.pool.ntp.org/use.html)

3. Edit AUTHBIND properties to allow Tomcat to bind to ports below 1024:

\$ sudo apt-get install authbind

4. Download the Java 8u92 JDK tar file from Oracle's website, or run the following:

```
$ wget --no-cookies --no-check-certificate --header "Cookie: 
gpw_e24=http%3A%2F%2Fwww.oracle.com%2F; oraclelicense=accept-
securebackup-cookie" "http://download.oracle.com/otn-
pub/java/jdk/8u92-b14/jdk-8u92-linux-x64.tar.gz"
```
NOTE**:** This version of ThingWorx has been tested with Java 8 update 92. Other versions are not supported and may not work*.*

5. Extract tar file:

```
$ tar -xf jdk-8u92-linux-x64.tar.gz
```
6. Create the directory by moving the JDK to **/usr/lib/jvm**:

```
$ sudo mkdir -p /usr/lib/jvm
$ sudo mv jdk1.8.0_92/ /usr/lib/jvm/
```
#### 7. Add alternatives to the system:

```
$ sudo update-alternatives --install "/usr/bin/java" "java" 
"/usr/lib/jvm/jdk1.8.0_92/bin/java" 1
$ sudo update-alternatives --install "/usr/bin/keytool" 
"keytool" "/usr/lib/jvm/jdk1.8.0 92/bin/keytool" 1
```
#### 8. Change access permissions:

```
$ sudo chmod a+x /usr/bin/java
$ sudo chmod a+x /usr/bin/keytool
```
#### 9. Change owner:

\$ sudo chown -R root:root /usr/lib/jvm/jdk1.8.0\_92/

#### 10. Configure master links:

\$ sudo update-alternatives --config java \$ sudo update-alternatives --config keytool

NOTE: "Nothing to configure" is a normal response to this command and is not an error.

NOTE: Additional executables in /usr/lib/jvm/jdk1.8.0\_92/bin/ can be installed using the previous set of steps.

11. Verify Java version:

```
$ java –version–
```
NOTE: This should return something similar to the following (build specifics may be different):

```
java version "1.8.0_92"
Java(TM) SE Runtime Environment (build 1.8.0 92-b14)
Java HotSpot(TM) 64-\text{Bit Server VM} (build 24.75-\text{b}04, mixed mode)
```
12. Download Apache Tomcat:

\$ wget [http://archive.apache.org/dist/tomcat/tomcat-](http://archive.apache.org/dist/tomcat/tomcat-8/v8.0.33/bin/apache-tomcat-8.0.33.tar.gz)[8/v8.0.33/bin/apache-tomcat-8.0.33.tar.gz](http://archive.apache.org/dist/tomcat/tomcat-8/v8.0.33/bin/apache-tomcat-8.0.33.tar.gz)

NOTE**:** This version of ThingWorx has been tested with Tomcat 8.0.33. Other versions are not supported and may not work.

13. Extract tar file:

```
$ tar -xf apache-tomcat-8.0.33.tar.gz
```
14. Move Tomcat to /usr/share/tomcat8:

```
$ sudo mkdir -p /usr/share/tomcat8
$ sudo mv apache-tomcat-8.0.33 /usr/share/tomcat8/8.0.33
```
15. Define environment variables in /etc/environment:

```
$ export JAVA_HOME=/usr/lib/jvm/jdk1.8.0_92
$ export CATALINA_HOME=/usr/share/tomcat8/8.0.33
```
#### 16. Change directory to \$CATALINA\_HOME:

\$ cd \$CATALINA\_HOME

17. Add user and group to the system:

```
$ sudo addgroup --system tomcat8 --quiet
$ sudo adduser --system --home /usr/share/tomcat8/ --no-create-
home --ingroup tomcat8 --disabled-password --shell /bin/false 
tomcat8
```
#### 18. Change owner and access permissions of bin/ lib/ and webapps/ :

```
$ sudo chown -Rh tomcat8:tomcat8 bin/ lib/ webapps/
$ sudo chmod 775 bin/ lib/ webapps/
```
19. Change owner and access permissions of conf/:

```
$ sudo chown -Rh root:tomcat8 conf/
$ sudo chmod 640 conf/*
```
20. Change access permissions of logs/, temp/, and work/:

```
$ sudo chown -R tomcat8:adm logs/ temp/ work/
$ sudo chmod 750 logs/ temp/ work/
```
21. In bin/, create setenv.sh with the following contents:

```
# Java Options
export JAVA OPTS="-Djava.awt.headless=true -
Djava.net.preferIPv4Stack=true -Dserver -Dd64 -XX:+UseNUMA -
XX:+UseConcMarkSweepGC -Dfile.encoding=UTF-8"
```
NOTE: For more information on these options and for additional options for hosted and/or public-facing environments, refer to th[e Appendix: Tomcat Java Option](#page-47-1)  [Settings.](#page-47-1)

22. Change owner and access permissions of bin/setenv.sh:

```
$ sudo chown tomcat8:tomcat8 bin/setenv.sh
$ sudo chmod 775 bin/setenv.sh
```
23. Create self-signed certificate:

```
$ sudo $JAVA_HOME/bin/keytool -genkey -alias tomcat8 -keyalg RSA 
-keystore $CATALINA HOME/conf/.keystore
$ sudo chown root:tomcat8 $CATALINA_HOME/conf/.keystore
$ sudo chmod 640 $CATALINA HOME/conf/.keystore
```
24. Uncomment the Manager element in \$CATALINA\_HOME/conf/context.xml to prevent sessions from persisting across restarts:

<Manager pathname="" />

25. Modify the shutdown string and protocol used by the SSL Connector in \$CATALINA\_HOME/conf/server.xml (comment out the non-SSL Connector):

```
<Server port="8005" shutdown="TH!nGW0rX">
<Connector port="443" 
protocol="org.apache.coyote.http11.Http11NioProtocol"
maxThreads="150" SSLEnabled="true" scheme="https" secure="true"
keystoreFile="${user.home}/8.0.33/conf/.keystore" 
keystorePass="changeit" clientAuth="false" sslProtocol="TLS" />
```
26. Define a user in \$CATALINA\_HOME/conf/tomcat-users.xml:

```
<user username="tomcat" password="tomcat" roles="manager"/>
```
NOTE: In hosted and/or public-facing environments, use of the manager web application is not recommended because it introduces a security risk. Similarly, the example web applications included in /webapps should be removed as they may introduce unnecessary security vulnerabilities into Tomcat.

27. Determine uid of tomcat8 user:

```
$ id -u tomcat8
110
```
*28.* Using this number, create an ID file In /etc/authbind/byuid/

NOTE: The number returned may be different than this example. These examples use 110. Change this to what was returned in the previous step.

```
$ sudo touch /etc/authbind/byuid/110
```
Edit this file and paste in the following:

0.0.0.0/0:1,1023

29. Change owner and access permissions of /etc/authbind/byuid/110:

```
$ sudo chown tomcat8:tomcat8 /etc/authbind/byuid/110
$ sudo chmod 700 /etc/authbind/byuid/110
```
30. Modify \$CATALINA\_HOME/bin/startup.sh to always use authbind:

```
#exec "$PRGDIR"/"$EXECUTABLE" start "$@" 
exec authbind --deep "$PRGDIR"/"$EXECUTABLE" start "$@"
```
31. In /etc/init.d, create tomcat8 file:

```
$ sudo touch /etc/init.d/tomcat8
```
Edit the file and enter the following contents:

```
CATALINA_HOME=/usr/share/tomcat8/8.0.33
case $1 in
   start)
     /bin/su -p -s /bin/sh tomcat8 $CATALINA_HOME/bin/startup.sh
   ;;
   stop)
     /bin/su -p -s /bin/sh tomcat8 $CATALINA_HOME/bin/shutdown.sh
   ;;
   restart)
     /bin/su -p -s /bin/sh tomcat8 $CATALINA_HOME/bin/shutdown.sh
     /bin/su -p -s /bin/sh tomcat8 $CATALINA_HOME/bin/startup.sh
   ;;
esac
exit 0
```
#### 32. Change access permissions of etc/init.d/tomcat8 and create symbolic links:

```
$ sudo chmod 755 /etc/init.d/tomcat8
$ sudo ln -s /etc/init.d/tomcat8 /etc/rc1.d/K99tomcat
$ sudo ln -s /etc/init.d/tomcat8 /etc/rc2.d/S99tomcat
```
OPTIONAL STEP: If you want to increase the default cache settings that affect static file caching, add the following line within the <context></context> tags in the \$TOMCAT\_HOME/conf/context.xml file:

```
<Resources cacheMaxSize="501200" cacheObjectMaxSize="2048" 
cacheTtl="60000"/>
```
33. If you are installing H2, skip to the **Installing ThingWorx** section.

### <span id="page-21-0"></span>Installing and Configuring PostgreSQL (Ubuntu)

The instructions provided below are intended for the PostgreSQL administrator (not the DB host servers).

NOTE: If you are including the HA layer to your implementation, refer to the ThingWorx High Availability [Administrator's Guide](https://support.ptc.com/appserver/cs/doc/refdoc.jsp?p=browse_results&Product=ThingWorx&Release=&DocType=&Role=).

### <span id="page-21-1"></span>**Installing PostgreSQL and Creating a New User Role in PostgreSQL (Ubuntu)**

1. Download and install the appropriate version of PostgreSQL.

In Ubuntu 14.4, the PostgreSQL repository can be added allowing the application to be installed directly from the package manager::

\$ sudo sh -c 'echo "deb http://apt.postgresql.org/pub/repos/apt/ trusty-pgdg main" > /etc/apt/sources.list.d/pgdg.list' \$ sudo wget -O - https://www.postgresql.org/media/keys/ACCC4CF8.asc | sudo apt-key add - \$ sudo apt-get update \$ sudo apt-get install postgresql-9.4 -y

NOTE: This version of ThingWorx has been tested with PostgreSQL versions 9.4.5 through 9.4.10. Other versions are not supported and may not work.

2. Install PgAdmin III, the PostgreSQL admin tool:

\$ sudo apt-get install pgadmin3 -y

NOTE: PgAdmin III is an open source management tool for your databases that is included in the PostgreSQL download. The tool features full Unicode support, fast, multithreaded query, and data editing tools and support for all PostgreSQL object types.

- 3. Set up password for the postgres user:
	- \$ sudo passwd postgres
- 4. Enter the password for the postgres user. Take note of this password.

NOTE: The password is *password* in the following example.

5. Set up postgres user in psql:

```
$ sudo -u postgres psql -c "ALTER ROLE postgres WITH password 
'password'"
```
NOTE: The password should be the same as in the step above.

- 6. Configure pgadmin3:
	- \$ sudo pgadmin3
		- \* In the pgAdminIII GUI, click on file->Open postgresql.conf
		- \* Open /etc/postgresql/9.4/main/postgresql.conf
		- \* Put a check next to listen addresses and port
		- -The default settings of "localhost" and "5432" are usually sufficient.
		- \* Save and close.
		- \* Click on file->Open pg\_hba.conf
		- \* Open /etc/postgresql/9.4/main/pg\_hba.conf
		- \* Double-click on the database 'all' line with address 127.0.0.1/32
		- \* Set Method to md5
		- \* Double-click on the database 'all' line with address 1/128
		- \* Set Method to md5
		- \* Click OK
		- \* Save and exit
		- \* Close pgadmin3
- 7. Restart the PostgreSQL service:
	- \$ sudo service postgresql restart
- 8. Set up Pgadmin III to connect to the database:
	- \$ sudo pgadmin3

9. Click the plug Add a connection to a server in the top left corner:

Fill out the following:

```
Name: PostgreSQL 9.4
Host: localhost
Port: 5432
Service: <br/> <br/>blank>
Maintenance DB: postgres
Username: postgres
Password: <password as set in step above>
Store password: Checked
Group: Servers
```
- 10. Click **OK**.
- 11. Create a new user role (in this example, it is twadmin):
	- a. Right click **PostgreSQL9.4**(localhost:54 32).
	- b. Select **NewObject>NewLogin Role**. On the **Properties** tab, in the **Role name** field, type twadmin.
	- c. On the **Definition** tab, in the **Password** field, type password (must type twice).
- 12. Click **OK**.

NOTE: Remember the user role name and password created in this step for later use.

### <span id="page-23-0"></span>**Configuring and Executing the PostgreSQL Database Script (Ubuntu)**

To set up the PostgreSQL database and tablespace, the **thingworxPostgresDBSetup.sh** script must be configured and executed.

1. Create a directory named **ThingworxPostgresqlStorage** on your Thingworx Storage drive.

```
$ sudo mkdir /ThingworxPostgresqlStorage
$ sudo chown postgres:postgres /ThingworxPostgresqlStorage
$ sudo chmod 755 /ThingworxPostgresqlStorage
```
NOTE: You must specify the **-l** option to a path that exists. For example, **-l ThingworxPostgresqlStorage**. The script does not create the folder for you. As shown above, this folder needs have appropriate ownership and access rights. It should be owned by the postgres user and have the read, write, and execute assigned to the owner.

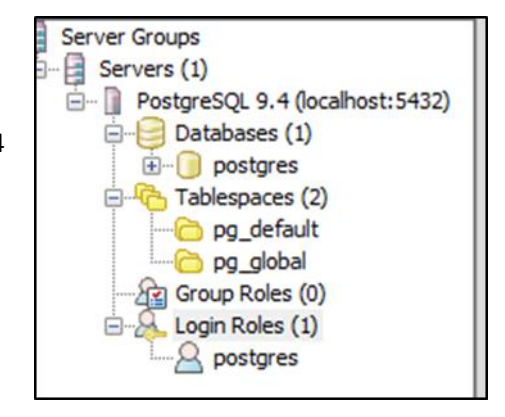

NOTE: If you create with the -**d<databasename>**, you do not have to use the postgres user.

- 2. Obtain and open **thingworxPostgresDBSetup.sh** from the ThingWorx software download.
- 3. Configure the script. Reference the configuration options in the table below.

NOTE: This example uses the 7.2.0 download from the PTC site. If necessary, change the file name to the version you are using.

```
$ sudo unzip MED-61111-CD-072_F000_ThingWorx-Platform-Postgres-7-2-
0.zip
$ cd install
```
Various parameters such as **server**, **port**, **database**, **tablespace**, **tablespace location** and **thingworxusername** can be configured in the script, depending on the requirements. Execute this script with the **--help** option for usage information.

As an example, to set up the database and tablespace with a default Postgres installation that has a postgres database as well as a postgres user name and assuming the user created above is **twadmin**, enter:

```
$ sudo sh thingworxPostgresDBSetup.sh -a postgres -u twadmin -l 
/ThingworxPostgresqlStorage
```
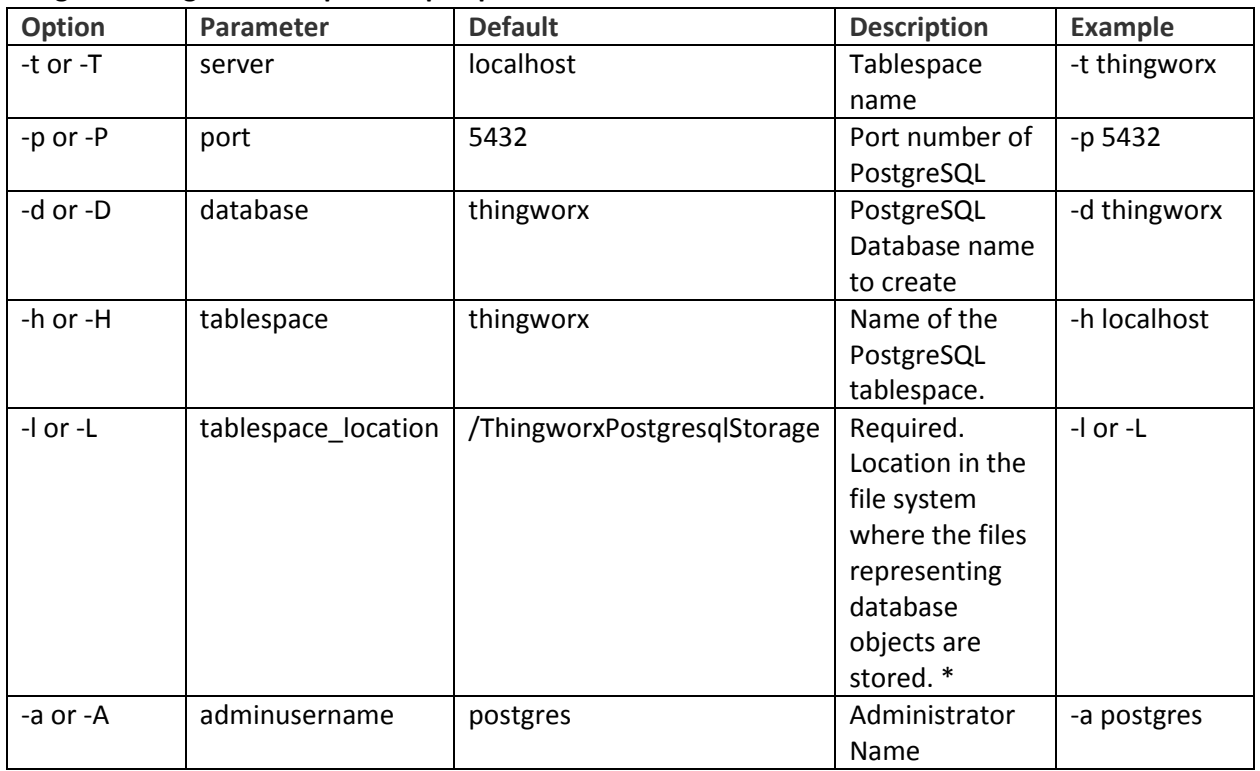

### **thingworxPostgresDBSetup.sh Script Options**

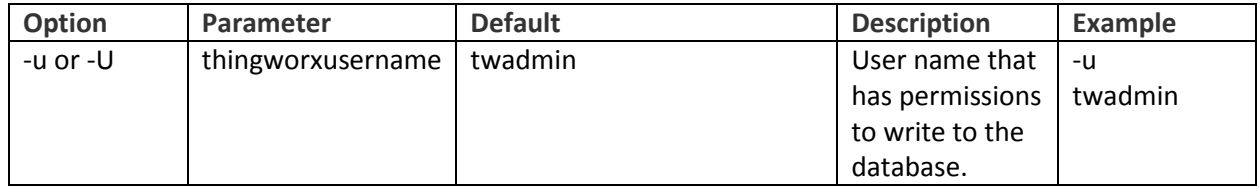

### <span id="page-25-0"></span>**Configuring and Executing the Model/Data Provider Schema Script (Ubuntu)**

To set up the PostgreSQL model/data provider schema, the **thingworxPostgresSchemaSetup.sh** script must be configured and executed. This will set up the public schema under your database on the PostgreSQL instance installed on the localhost.

- 1. Obtain and open the **thingworxPostgresSchemaSetup.sh** from the ThingWorx software download package.
- 2. Configure the script. Reference the configuration options in the table below or execute the script with **--help** option for usage information. The script can be run with the default parameters as:
	- \$ sudo sh thingworxPostgresSchemaSetup.sh

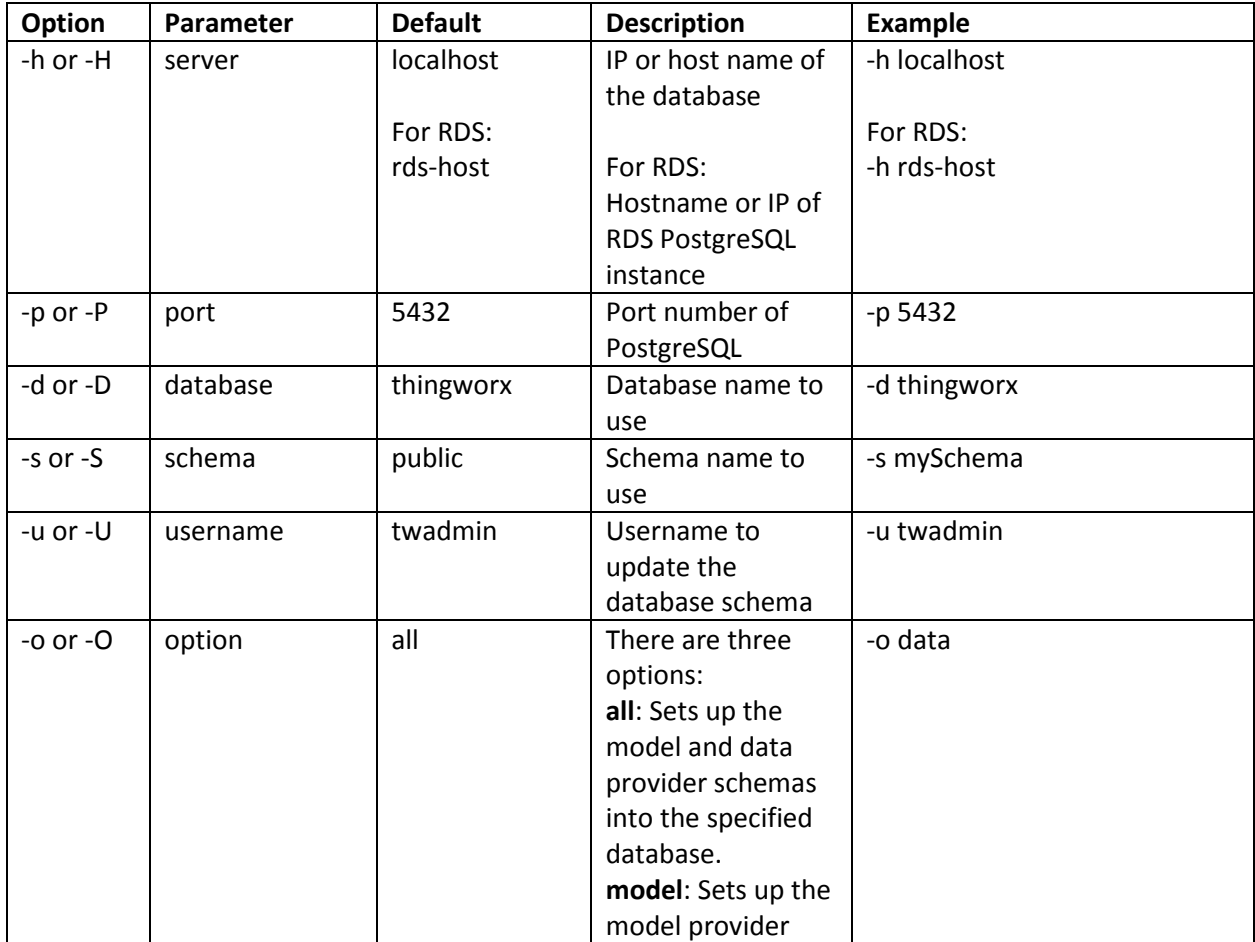

### **thingworxPostgresSchemaSetup.sh Script Options**

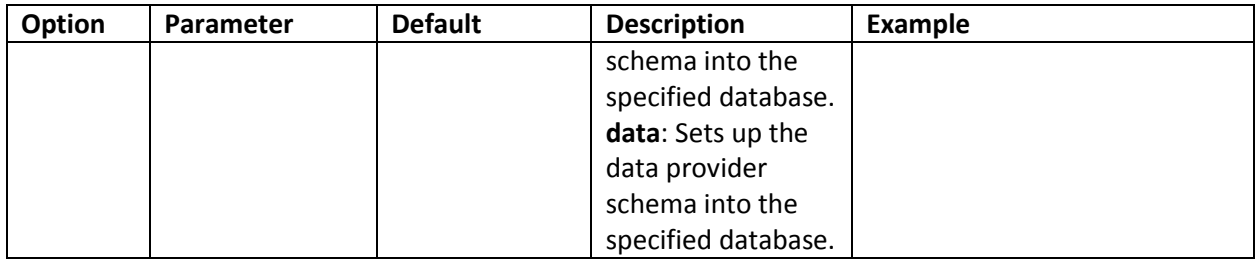

### <span id="page-26-0"></span>**Configuring platform-settings.json (Ubuntu)**

- 1. Create a folder called **ThingworxPlatform** at the root (for example, **/ThingworxPlatform** or as a system variable (for example, **THINGWORX\_PLATFORM\_SETTINGS=/data/ThingworxPlatform**).
	- \$ sudo mkdir /ThingworxPlatform
- 2. Copy the **platform-settings.json file from the install package to the** /**ThingworxPlatform** folder. From the directory containing the JSON file:

\$ sudo cp platform-settings.json /ThingworxPlatform/

The JSON file contains default settings. Refer to alternate configuration options in: [Appendix C: platform-settings.json Options](#page-53-0) and [Appendix B: platform-settings.json sample.](#page-49-0)

NOTE: If your PostgreSQL server is not the same as your ThingWorx server, and you are having issues with your ThingWorx installation, review your Tomcat logs and platform-settings.json file. The default installation assumes both servers are on the same machine.

### <span id="page-26-1"></span>**(OPTIONAL) Encrypting the PostgreSQL Password (Ubuntu)**

If you want to provide added security encryption for the PostgreSQL database settings in the platformsettings.json file, you can do the following. Note: This encryption process is optional.

### *Prerequisites*

- You must have Java installed and on your path.
- You must have PostgreSQL installed and know the password.
	- 1. Create a working directory such as ~/password setup, and copy the Thingworx.war there.
	- 2. Unzip the Thingworx.war.
	- 3. Open a command prompt, cd to your working directory, and set your CLASSPATH:

```
$ export CLASSPATH=WEB-INF/lib/thingworx-platform-common-<release-
version>.jar:WEB-INF/lib/slf4j-api-1.7.12.jar:WEB-INF/lib/logback-core-
```
1.0.13.jar:WEB-INF/lib/logback-classic-1.0.13.jar:./WEB-INF/lib/thingworx-common-*<release-version>.*jar

4. Open /ThingworxPlatform/platform-settings.json and change the password value to 'encrypt.db.password'.

#### For example:

"password": "encrypt.db.password",

5. Create a directory named " $/twx$ " that has the same parent directory as "/ThingworxPlatform":

\$ sudo mkdir /twx

6. To create a key store with the PostgreSQL password encrypted inside, run the following command:

```
$ java com.thingworx.platform.security.keystore.ThingworxKeyStore 
encrypt.db.password <postgres password>
```
NOTE: The second argument must be your PostgreSQL password.

7. Run the following commands:

```
$ sudo chown tomcat8:tomcat8 /twx
$ sudo chmod 755 /twx
```
### <span id="page-27-0"></span>Installing ThingWorx (Ubuntu)

1. Create **/ThingworxStorage** and **/ThingworxBackupStorage** directories:

\$ sudo mkdir /ThingworxStorage /ThingworxBackupStorage

2. Change owner and access permissions of **/ThingworxStorage** and **/ThingworxBackupStorage**:

```
$ sudo chown tomcat8:tomcat8 /ThingworxStorage 
/ThingworxBackupStorage
$ sudo chmod 775 /ThingworxStorage /ThingworxBackupStorage
```
#### 3. Move the **thingworx.war** to **\$CATALINA\_HOME/webapps:**

- \$ sudo mv Thingworx.war \$CATALINA\_HOME/webapps
- \$ sudo chown tomcat8:tomcat8 \$CATALINA\_HOME/webapps/Thingworx.war
- \$ sudo chmod 775 \$CATALINA\_HOME/webapps/Thingworx.war

4. Start Tomcat to deploy the ThingWorx web application:

```
$ sudo service tomcat8 start
```
5. You should now be able to connect to ThingWorx Composer through a web browser at **https://localhost/Thingworx**

Username: **Administrator** Password: **admin**

NOTE**:** It is normal when using a self-signed certificate to get a security warning when accessing ThingWorx. In most browsers, clicking on the advanced options will allow you to set an exception for your private certificate. Setting up a security certificate through a signing authority will allow secure connections without having to set an exception*.*

## <span id="page-28-0"></span>Installing and Configuring ThingWorx for the First Time: PostgreSQL or H2 on Red Hat Enterprise Linux (RHEL)

Oracle Java, Apache Tomcat, and PostgreSQL (if using PostgreSQL) must be installed prior to installing ThingWorx.

NOTE: This version of ThingWorx has been tested on RHEL 7.1. Other RHEL versions are not supported and may not work.

### <span id="page-28-1"></span>Installing Oracle Java and Apache Tomcat (RHEL)

1. Download the Java 8u92 (JDK) RPM file from Oracle's website, or run the following:

```
$ wget --no-cookies --no-check-certificate --header "Cookie: 
gpw_e24=http%3A%2F%2Fwww.oracle.com%2F; oraclelicense=accept-
securebackup-cookie" http://download.oracle.com/otn-pub/java/jdk/8u92-
b14/jdk-8u92-linux-x64.rpm
```
2. Run the Java installer:

\$ sudo rpm -i jdk-8u92-linux-x64.rpm

3. Create the directory and move the JDK:

```
$ sudo mkdir -p /usr/lib/jvm
$ sudo mv /usr/java/jdk1.8.0_92/ /usr/lib/jvm/
```
4. Set the Java alternatives:

```
$ sudo alternatives --install /usr/bin/java java 
/usr/lib/jvm/jdk1.8.0_92/bin/java 1
$ sudo alternatives --install /usr/bin/keytool keytool 
/usr/lib/jvm/jdk1.8.0_92/bin/keytool 1
```
#### 5. Change access permissions:

```
$ sudo chmod a+x /usr/bin/java
$ sudo chmod a+x /usr/bin/keytool
```
### 6. Change Owner:

\$ sudo chown -R root:root /usr/lib/jvm/jdk1.8.0\_92/

#### 7. Configure master links:

\$ sudo alternatives --config java

NOTE: Select the option that contains /usr/lib/jvm/jdk1.8.0\_92/bin/java

```
$ sudo rm /usr/java/latest
$ sudo ln -s /usr/lib/jvm/jdk1.8.0_92 /usr/java/latest
$ sudo ln -s /usr/lib/jvm/jdk1.8.0_92/bin/keytool /usr/bin/keytool
NOTE: This may return a 'File Exists' error. If so, ignore and continue.
$ sudo alternatives --config keytool
```
#### 8. Verify Java version:

```
$ java -version
java version "1.8.0_92"
Java(TM) SE Runtime Environment (build 1.8.0_92-b14)
Java HotSpot(TM) 64-Bit Server VM (build 25.45-b02, mixed mode)
```
9. Install Tomcat. Download the Tomcat installer:

\$ wget [https://archive.apache.org/dist/tomcat/tomcat-](https://archive.apache.org/dist/tomcat/tomcat-8/v8.0.33/bin/apache-tomcat-8.0.33.tar.gz)[8/v8.0.33/bin/apache-tomcat-8.0.33.tar.gz](https://archive.apache.org/dist/tomcat/tomcat-8/v8.0.33/bin/apache-tomcat-8.0.33.tar.gz)

#### 10. Extract the contents:

\$ tar -xf apache-tomcat-8.0.33.tar.gz

#### 11. Move Tomcat to **/usr/share/tomcat8**:

```
$ sudo mkdir -p /usr/share/tomcat8
$ sudo mv apache-tomcat-8.0.33 /usr/share/tomcat8/8.0.33
```
12. Change directory to **/usr/share/tomcat8/8.0.33**:

```
$ cd /usr/share/tomcat8/8.0.33
```
13. Add user and group to the system:

```
$ sudo groupadd -r tomcat8
$ sudo useradd -r -d /usr/share/tomcat8 -g tomcat8 -s /bin/false 
tomcat8
```
14. Change owner and access permissions of **bin/ lib/** and **webapps/:**

```
$ sudo chown -Rh tomcat8:tomcat8 bin/ lib/ webapps/
$ sudo chmod 775 bin/ lib/ webapps/
```
#### 15. Change owner and access permissions of **conf/**:

```
$ sudo chown -Rh root:tomcat8 conf/
$ sudo chmod 640 conf/*
```
16. Change access permissions of **logs/**, **temp/**, and **work/**:

```
$ sudo chown -R tomcat8:adm logs/ temp/ work/
$ sudo chmod 750 logs/ temp/ work/
```
#### 17. Create a **bin/setenv.sh** file:

```
$ sudo touch bin/seteny.sh
```
Open **bin/setenv.sh** in an editor (as root), paste the following and save:

```
# Java Options
export JAVA OPTS="-Djava.awt.headless=true -
Djava.net.preferIPv4Stack=true -Dserver -Dd64 -XX:+UseNUMA -
XX:+UseConcMarkSweepGC -Dfile.encoding=UTF-8" export 
JRE HOME=/usr/lib/jvm/jdk1.8.0 92/jre
```
NOTE: For more information on these options and for additional options for hosted and/or public-facing environments, refer to the [Appendix: Tomcat Java Option Settings.](#page-47-1)

#### 18. Change owner and access permissions of **bin/setenv.sh**:

```
$ sudo chown tomcat8:tomcat8 bin/setenv.sh
$ sudo chmod 775 bin/seteny.sh
```
19. Create self-signed certificate:

```
$ /usr/lib/jvm/jdk1.8.0_92/jre/bin/keytool -genkey -alias tomcat8 -
keyalg RSA
```
Follow the instructions to complete the certificate creation process. Set the keystore password to **changeit** Follow the prompts to set up your security certificate. Set the tomcat8 user password to the same as the keystore password

```
$ sudo cp ~/.keystore /usr/share/tomcat8/8.0.33/conf/
$ sudo chown root:tomcat8 /usr/share/tomcat8/8.0.33/conf/.keystore
$ sudo chmod 640 /usr/share/tomcat8/8.0.33/conf/.keystore
```
20. Uncomment the Manager element in **context.xml** to prevent sessions from persisting across restarts.

Open **/usr/share/tomcat8/8.0.33/conf/context.xml** in a text editor (as root) and remove the  $\leq$  - v before '<Manager pathname=""  $\geq$ ' and the '-->' after

- 21. Save the file.
- 22. Modify the shutdown string and protocol used by the SSL Connector in **server.xml**:

Open **/usr/share/tomcat8/8.0.33/conf/server.xml** in a text editor (as root)

```
Change '<Server port="8005" shutdown="SHUTDOWN">' to '<Server 
port="8005" shutdown="TH!nGW0rX ">'
```
Comment out or remove this section:

```
 ' <Connector port="8080" protocol="HTTP/1.1" 
connectionTimeout="20000" redirectPort="8443" />'
```
Paste in this section directly below:

```
<Connector port="443" 
protocol="org.apache.coyote.http11.Http11NioProtocol"
maxThreads="150" SSLEnabled="true" scheme="https" 
secure="true"
  keystoreFile="${user.home}/8.0.33/conf/.keystore" 
  keystorePass="changeit" clientAuth="false" 
  sslProtocol="TLS" />
```
23. Define an Apache Manager user in tomcat-users.xml:

Open **/usr/share/tomcat8/8.0.33/conf/tomcat-users.xml** in a text editor (as root) Just above the final line (</tomcat-users>) add the following line:

<user username="tomcat" password="tomcat" roles="manager,manager-gui"/>

24. Save the file.

NOTE: The roles included are for ease of testing and can be removed if security is a concern.

25. Set up Tomcat as a service to start on boot. First, build JSVC:

\$ sudo yum install gcc

NOTE: This may already be installed on your system. If so, continue.

```
$ cd /usr/share/tomcat8/8.0.33/bin/
$ sudo tar xvfz commons-daemon-native.tar.gz
$ cd commons-daemon-*-native-src/unix
$ sudo ./configure --with-java=/usr/java/latest
$ sudo make
$ sudo cp jsvc ../..
```
#### 26. Create the Tomcat service file:

```
$ sudo touch /usr/lib/systemd/system/tomcat.service
```
### Open **/usr/lib/systemd/system/tomcat.service** in a text editor (as root) and paste in the following:

```
[Unit]
  Description=Apache Tomcat Web Application Container
  After=network.target
   [Service]
  Type=forking
  PIDFile=/var/run/tomcat.pid
  Environment=CATALINA_PID=/var/run/tomcat.pid
  Environment=JAVA_HOME=/usr/lib/jvm/jdk1.8.0_92
  Environment=CATALINA_HOME=/usr/share/tomcat8/8.0.33
  Environment=CATALINA_BASE=/usr/share/tomcat8/8.0.33
  Environment=CATALINA_OPTS=
  ExecStart=/usr/share/tomcat8/8.0.33/bin/jsvc \
                     -Dcatalina.home=${CATALINA HOME} \
                     -Dcatalina.base=${CATALINA_BASE} \
                     -cp ${CATALINA HOME}/bin/commons-
daemon.jar:${CATALINA_HOME}/bin/bootstrap.jar:${CATALINA_HOME}/bin/tomcat
-juli.jar \
                     -user tomcat8 \
                     -java-home ${JAVA HOME} \
                     -pidfile /var/run/tomcat.pid \
                     -errfile ${CATALINA HOME}/logs/catalina.out \
                     -outfile ${CATALINA HOME}/logs/catalina.out \
                     $CATALINA_OPTS \
                     org.apache.catalina.startup.Bootstrap
   ExecStop=/usr/share/tomcat8/8.0.33/bin/jsvc \
                     -pidfile /var/run/tomcat.pid \
                     -stop \
                     org.apache.catalina.startup.Bootstrap
   [Install]
```

```
WantedBy=multi-user.target
```
*27.* Set Tomcat to run on system start up:

```
$ sudo systemctl enable tomcat.service
```
Note: This will allow the user to control the Tomcat service with the following commands:

*systemctl start tomcat systemctl stop tomcat systemctl restart tomcat systemctl status tomcat*

28. Start the Tomcat service and test:

\$ sudo systemctl start tomcat

You should now be able to connect to the Tomcat server by entering **https://localhost** in a browser.

29. If you are installing H2, skip to the [Installing ThingWorx](#page-38-1) section.

### <span id="page-34-0"></span>Installing and Configuring PostgreSQL (RHEL)

The instructions provided below are intended for the PostgreSQL administrator (not the DB host servers).

NOTE: This guide assumes a version of RHEL with a GUI (X11) and an active account with access to the RHEL software repositories.

If you are working without a GUI, skip installing PgAdmin III and refer to [this support article](https://support.ptc.com/appserver/cs/view/solution.jsp?n=CS238565) for alternate instructions. If you do not have access to the official RHEL software sources, you ca[n set up a free open](http://www.tecmint.com/how-to-enable-epel-repository-for-rhel-centos-6-5/)  [source repository](http://www.tecmint.com/how-to-enable-epel-repository-for-rhel-centos-6-5/) from the EPEL team. (this site is not provided or controlled by PTC).

NOTE: If you are including the HA layer to your implementation, refer to the [ThingWorx High Availability](https://support.ptc.com/appserver/cs/doc/refdoc.jsp?p=browse_results&Product=ThingWorx&Release=&DocType=&Role=)  [Administrator's Guide.](https://support.ptc.com/appserver/cs/doc/refdoc.jsp?p=browse_results&Product=ThingWorx&Release=&DocType=&Role=)

### <span id="page-35-0"></span>Installing PostgreSQL and Creating a New User Role in PostgreSQL (RHEL)

1. Add the PostgreSQL repository to Yum and install:

```
$ sudo rpm -Uvh 
http://download.postgresql.org/pub/repos/yum/9.4/redhat/rhel-7-
x86_64/pgdg-redhat94-9.4-3.noarch.rpm
$ sudo yum install postgresql94 postgresql94-server postgresql94-
contrib
```
NOTE: This version of ThingWorx has been tested with PostgreSQL 9.4. Other versions are not supported and may not work.

2. Install PgAdmin III:

\$ sudo yum install pgadmin3

3. Initialize and launch the database:

\$ sudo /usr/pgsql-9.4/bin/postgresql94-setup initdb

4. Set the PostgreSQL service to start on boot:

```
$ sudo chkconfig postgresql-9.4 on
$ sudo service postgresql-9.4 start
```
5. Set up password for the postgres user:

\$ sudo passwd postgres

Enter the password for the postgres user **Take note of this password**.

6. Set up postgres user in psql:

```
$ sudo -u postgres psql -c "ALTER ROLE postgres WITH password 
'password'"
```
NOTE: The password should be the same as in the step above.

- 7. Configure postgresql.conf with pgadmin3.
	- \$ sudo pgadmin3

In the pgAdminIII GUI, click on **file->Open postgresql.conf**

- Open **/var/lib/pgsql/9.4/data/postgresql.conf**
- Put a check next to **listen addresses** and **port**

-The default settings of **localhost** and **5432** are usually sufficient. Save and close

- 9. Configure **pg\_hba.conf** with pgadmin3
	- Click on **file->Open pg\_hba.conf**
	- Open **/var/lib/pgsql/9.4/data/pg\_hba.conf**
	- Double-click on the line with address **127.0.0.1/32**
	- Set Method to **md5**
	- \* Double-click on the line with address **1/128**
	- \* Set Method to **md5**
	- Click **OK**
	- Save and exit
	- Close pgadmin3
- 8. Restart the PostgreSQL service:
	- \$ sudo service postgresql-9.4 restart
- 9. Set up pgadmin3 to connect to the database.
	- \$ sudo pgadmin3
	- Click the plug **Add a connection to a server** in the top left corner.

```
Fill out the following:
Name: PostgreSQL 9.4
Host: localhost
Port: 5432
Service: <br/> <br/>blank>
Maintenance DB: postgres
Username: postgres
Password: <password as set in step above>
Store password: Checked
Group: Servers
```

```
Click OK
```
10. Create a new user role (in this example, it is **twadmin**):

Right click **PostgreSQL9.4 (localhost:5432**). Note: It may be possible to activate some extensions. Click **Databases** and select **postgres** in the main window. A dialog displays. Click **Fix it!** Select **NewObject>New Login Role**. On the **Properties** tab, in the **Role name** field, type **twadmin**. On the **Definition** tab, in the **Password** field, type password (must repeat in the Password (again) field). Click **OK**. Close pgAdmin3

- 11. Click **OK**.
- 12. Create the **ThingworxPostgresqlStorage** directory:

```
$ sudo mkdir /ThingworxPostgresqlStorage
$ sudo chmod 775 /ThingworxPostgresqlStorage
$ sudo chown postgres:postgres /ThingworxPostgresqlStorage/
$ sudo mkdir /ThingworxPlatform
$ sudo chmod 775 /ThingworxPlatform
$ sudo chown tomcat8:tomcat8 /ThingworxPlatform
```
13. Download the ThingWorx installer from the PTC downloads page:

<https://support.ptc.com/appserver/auth/it/esd/index.jsp>

Unzip and open a terminal in the \*/installer/install directory.

14. Execute the PostgreSQL Database Script:

```
$ sudo sh thingworxPostgresDBSetup.sh -a postgres -u twadmin -l 
/ThingworxPostgresqlStorage
```
- 15. Execute the Model/Data Provider Schema Script:
	- \$ sh thingworxPostgresSchemaSetup.sh

NOTE: When prompted, use the password for twadmin that was previously set up.

16. Startup configuration of platform-settings.json:

```
$ sudo cp ../platform-settings.json /ThingworxPlatform/
```
NOTE: If your PostgreSQL server is not the same as your ThingWorx server, and you are having issues with your ThingWorx installation, review your Tomcat logs and platform-settings.json file. The default installation assumes both servers are on the same machine.

### <span id="page-38-0"></span>**(OPTIONAL) Encrypting the PostgreSQL Password (RHEL)**

If you want to provide added security encryption for the PostgreSQL database settings in the platformsettings.json file, you can do the following.

### *Prerequisites*

- You must have Java installed and on your path.
- You must have PostgreSQL installed and know the password.
	- 1. Create a working directory such as ~/password\_setup, and copy the Thingworx.war there.
	- 2. Unzip the Thingworx.war.
	- 3. Open a command prompt, cd to your working directory, and set your CLASSPATH to the following:

```
$ export CLASSPATH=WEB-INF/lib/thingworx-platform-common-<release-
version>.jar:WEB-INF/lib/slf4j-api-1.7.12.jar:WEB-
INF/lib/logback-core-1.0.13.jar:WEB-INF/lib/logback-classic-
1.0.13.jar:./WEB-INF/lib/thingworx-common-<release-version>.jar
```
4. Open /ThingworxPlatform/platform-settings.json and change the password value to 'encrypt.db.password'.

For example, "password": "encrypt.db.password",

- 5. Create a directory named " $/t$ wx" that has the same parent directory as "/ThingworxPlatform": \$ sudo mkdir /twx
- 6. To create a key store with the PostgreSQL password encrypted inside, run the following command:

```
$ java com.thingworx.platform.security.keystore.ThingworxKeyStore 
encrypt.db.password <postgres password>
```
NOTE: The second argument must be your PostgreSQL password.

7. Run the following commands:

\$ sudo chown tomcat8:tomcat8 /twx \$ sudo chmod 755 /twx

### <span id="page-38-1"></span>Installing ThingWorx (RHEL)

1. Create /ThingworxStorage and /ThingworxBackupStorage directories:

\$ sudo mkdir /ThingworxStorage /ThingworxBackupStorage

2. Change owner and access permissions of /ThingworxStorage and /ThingworxBackupStorage:

```
$ sudo chown tomcat8:tomcat8 
/ThingworxStorage/ThingworxBackupStorage
$ sudo chmod 775 /ThingworxStorage /ThingworxBackupStorage
```
3. Move **Thingworx.war** to the Tomcat /webapps directory:

Change your working directory to the **installer** folder in the unzipped ThingWorx download package and run these commands:

```
$ sudo mv Thingworx.war /usr/share/tomcat8/8.0.33/webapps/
$ sudo chown tomcat8:tomcat8 
/usr/share/tomcat8/8.0.33/webapps/Thingworx.war
$ sudo chmod 775 /usr/share/tomcat8/8.0.33/webapps/Thingworx.war
```
- 4. Restart Tomcat to start ThingWorx:
	- \$ sudo systemctl restart tomcat
- 5. Log into ThingWorx Composer:

In a browser, open **[https://localhost/Thingworx](https://localhost/Thingworx/Composer/index.html)**

NOTE: Use a strong password. The login information below is for the Administrator user only. User: **Administrator** Password: **admin**

# <span id="page-39-0"></span>PostgreSQL Installation and Configuration with Amazon RDS

### <span id="page-39-1"></span>Installing PostgreSQL RDS Instance

NOTE: Before performing this section, perform the steps for installing Apache Tomcat and Java for your setup:

- Windows: [Installing Oracle Java and Apache Tomcat](#page-6-1)
- Ubuntu: [Installing Oracle Java and Apache Tomcat](#page-15-1)
- RHEL: [Installing Oracle Java and Apache Tomcat](#page-28-1)
- 1. Follow the steps outlined i[n the Amazon RDS installation guide.](http://docs.aws.amazon.com/AmazonRDS/latest/UserGuide/USER_CreatePostgreSQLInstance.html) The steps below provide supplemental guidance when you are ready to configure the **Specify DB Details** page in AWS.
- 2. On the **Specify DB Details** page, specify the following information:
	- a. In the **DB Engine Version** field, select the latest 9.4 version available. (9.4.9 in this example).
	- b. In the **DB Instance Class** field, select the appropriate class. NOTE: **m3.2xlarge** is recommended for production use.
	- c. In the **Mutli-AZ Deployme**nt field, select **Yes** if you have an HA environment.
	- d. Note the **DB Instance Identifier** and **Master Username** for later use.
- 3. On the RDS Dashboard, click **Parameter Groups>Create DB Parameter Group**.
- 4. In the **Parameter Group Family** field, create a **Group Name** and **Description** for PostgreSQL database configuration later.
- 5. On the RDS Dashboard, click **Security Groups**.
- 6. Create a DB security group to control the DB access later.

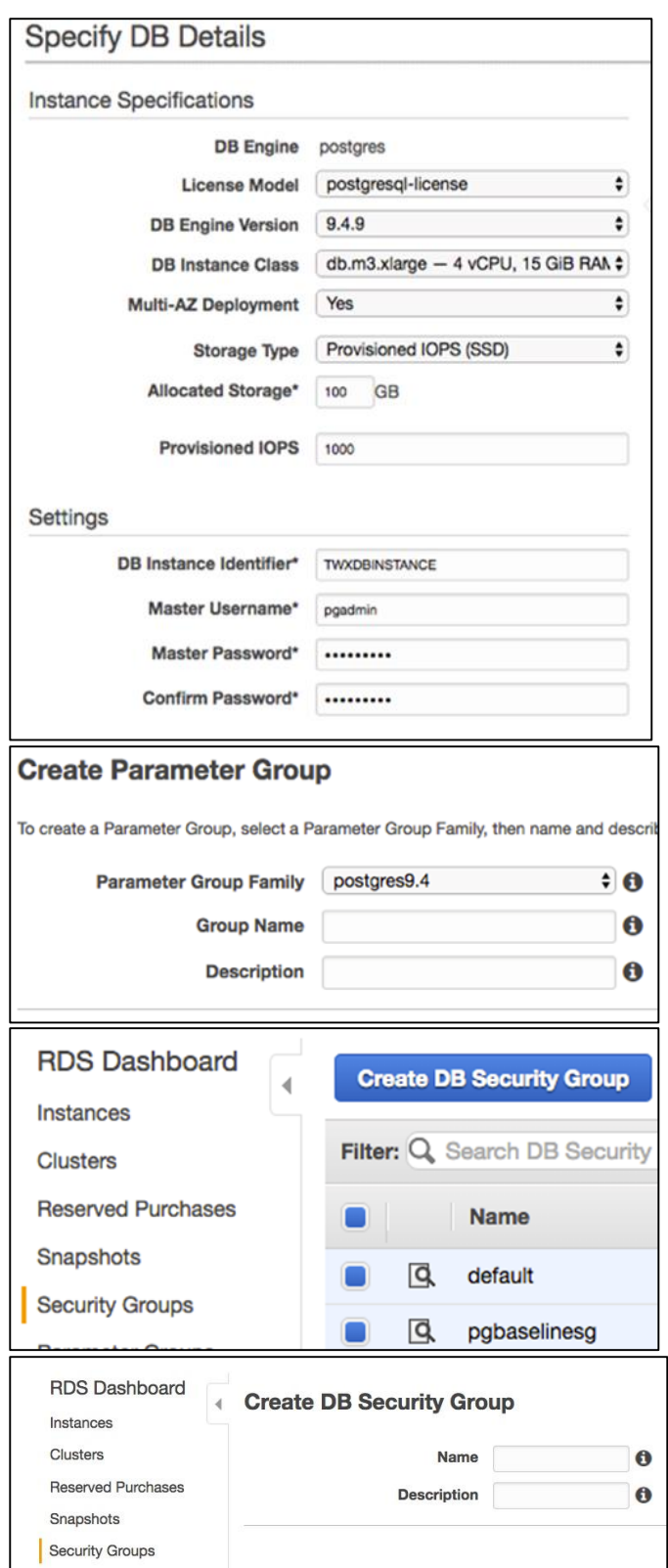

7. In the default **DB Security Group**, select the security group that the ThingWorx server will be using to allow access from the ThingWorx server to the database server.

> NOTE: This is not the same security group that was created in the previous step. This security group must be created in the EC2 section of AWS with the appropriate inbound/outbound rules to allow the postgres port to connect to the security group. This security group should also be assigned to the ThingWorx server instance.

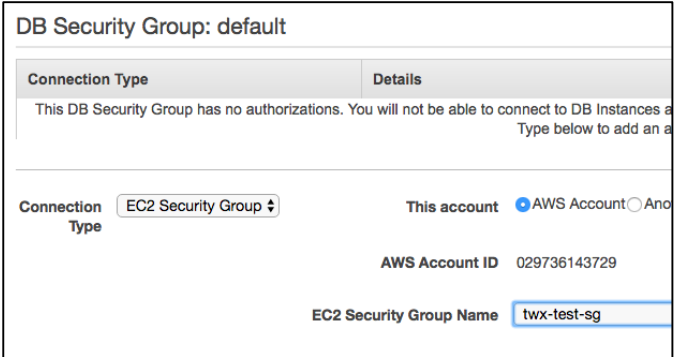

- 8. On the **Configure Advanced Settings** page, specify the following information:
	- a. In the **Network & Security** section, the settings should reflect the overall security configuration of the ThingWorx deployment environment (not specific to the database). NOTE: The **VPC** and **VPC Security Group(s)** should be created prior to installing the RDS database.
	- b. In the **Database Options** section, type **thingworx** as the **Database Name**. NOTE: **thingworx** is the default name that is used in the schema creation scripts.
	- c. In the **DB Parameter Group** field, select the name of the parameter group created previously.
	- d. In the **Enable Encryption** field, select **Yes** if necessary.
	- e. In the **Backup**, **Monitoring**, and **Maintenance** sections, select the appropraite options per your organizational needs.

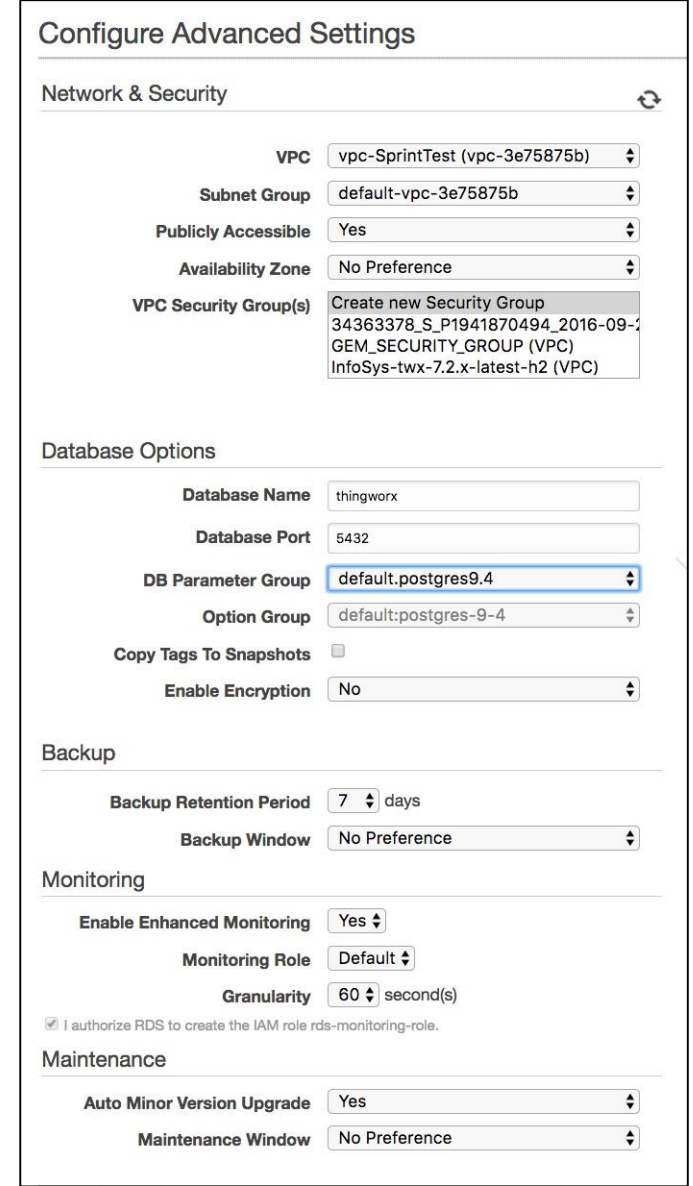

### <span id="page-42-0"></span>Creating a New User Role in PostgreSQL (RDS)

A PgAdmin lll client is required to connect to the Amazon RDS PostgreSQL instance and configure it. Install PgAdmin per the client machine's operating system before creating a new user role in RDS:

- [Installing PgAdmin III](#page-10-0) (Windows)
- [Installing PgAdmin III](#page-21-0) (Ubuntu)
- [Installing PgAdmin III](#page-35-0) (RHEL)

1. Create a new user role. (in this example, it is **twadmin**):

> NOTE: The admin user created above while installing the RDS instance is **pgadmin**.

- a. Right click **PostgreSQL9.4**. b. Select **NewObject>New**
- **Login Role**. On the **Properties** tab, in the **Role name** field, type **twadmin**.
- c. On the **Definition** tab, in the **Password** field, type **password** (must type twice).
- a. Click **OK**.

NOTE: Remember the user role name created (i.e. **twadmin**) in this step for later use.

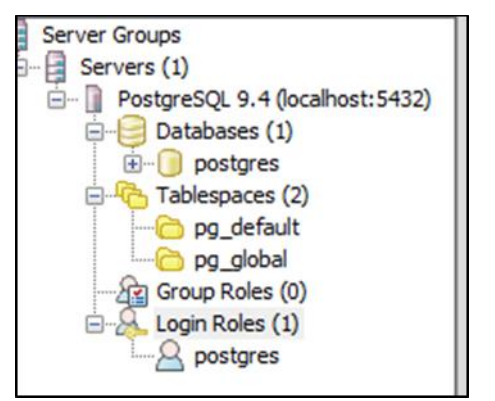

### <span id="page-43-0"></span>Configuring and Executing the RDS PostgreSQL Database Script (Windows)

To set up the PostgreSQL database, the **thingworxRdsPostgresDBSetup.bat** script must be configured and executed.

NOTE: If you are using Ubuntu or RHEL, skip this section and go to:

- [Ubuntu: Configuring and Executing the PostgreSQL Database Script](#page-23-0)
- [RHEL: Configuring and Executing the PostgreSQL Database Script](#page-34-0)
- 1. Add the **<pgadmin-installation>/bin** folder to your system path variable.
- 2. Obtain and open **thingworxRdsPostgresDBSetup.bat** from the ThingWorx software download package.
- 3. Configure the script. Reference the configuration options in the table below.

Various parameters such as **server**, **port**, **admindatabase, databaseadminusername, database** and **thingworxusername** can be configured in the script, depending on the requirements. Execute this script with the **--help** option for usage information.

As an example, to set up the database and a postgres user name, assuming the user created above is **twadmin**, enter:

thingworxRdsPostgresDBSetup –a pgadmin –u twadmin–b postgres –h rdshost

where **twadmin** is the user name and **pgadmin** is the administrator account created during RDS installation

4. Execute the script. Once executed, this creates a new database in the Amazon RDS PostgreSQL instance.

NOTE: You may need to run the command prompt as admin.

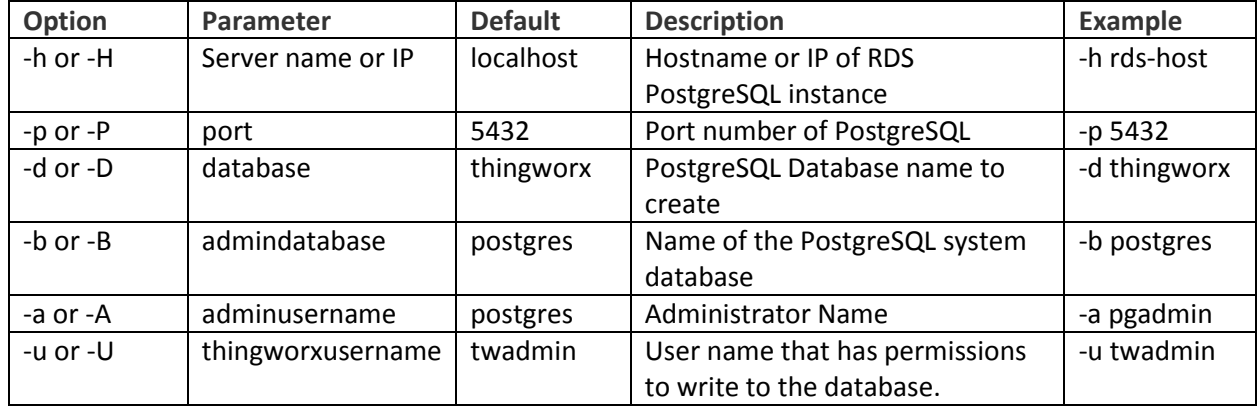

#### **thingworxRdsPostgresDBSetup.bat Script Options**

### <span id="page-44-0"></span>Configuring and Executing the PostgreSQL Database Script (Ubuntu/RHEL)

To set up the PostgreSQL database and tablespace, the **thingworxRdsPostgresDBSetup.sh** script must be configured and executed.

1. Add the **<pgadmin-installation>/bin** folder to your system path variable.

- 2. Obtain and open **thingworxRdsPostgresDBSetup.sh** from the ThingWorx software download package.
- 3. Configure the script. Reference the configuration options in the table below.

Various parameters such as **server**, **port**, **admindatabase, databaseadminusername, database** and **thingworxusername** can be configured in the script, depending on the requirements. Execute this script with the **--help** option for usage information.

As an example, to set up the database and a postgres user name, assuming the user created above is **twadmin**, enter:

\$ sudo sh thingworxPostgresDBSetup.sh –h rds-host –d thingworx –b postgres –a pgadmin –u twadmin

where **twadmin** is the user name and **pgadmin** is the administrator account created during RDS installation

4. Execute the script. Once executed, this creates a new database in the Amazon RDS PostgreSQL instance.

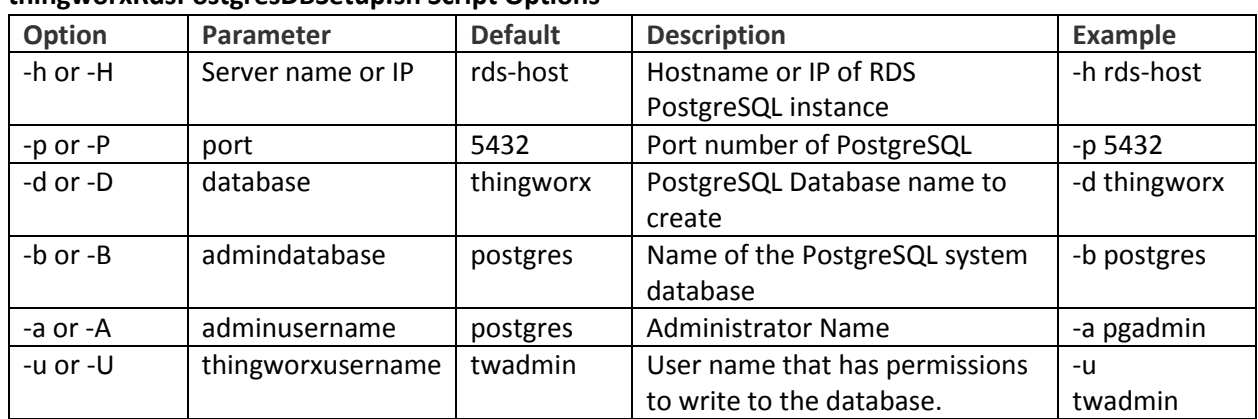

### **thingworxRdsPostgresDBSetup.sh Script Options**

### <span id="page-45-0"></span>Configuring and Executing the Model/Data Provider Schema Script (RDS)

To set up the PostgreSQL model/data provider schema, the **thingworxPostgresSchema.sh** script must be configured and executed. This will set up the public schema under your database on the Amazon RDS PostgreSQL instance.

- [Configuring and Executing the Model/Data Provider Schema Script \(Windows\)](#page-12-0)
- [Configuring and Executing the Model/Data Provider Schema Script \(Ubuntu\)](#page-25-0)
- [Configuring and Executing the Model/Data Provider Schema Script \(RHEL\)](#page-34-0)

### <span id="page-46-0"></span>Configuring platform-settings.json (RDS)

This is identical to the sections above except for the Amazon RDS PostgresSQL host name/ip.

- [Configuring platform-settings.json \(Windows\)](#page-13-0)
- [Configuring platform-settings.json \(Ubuntu\)](#page-26-0)
- [Configuring platform-settings.json \(RHEL\)](#page-34-0)

### <span id="page-46-1"></span>Installing and Configuring PostgreSQL DB Host Servers (RDS)

The DB host server is the Amazon RDS instance that was created above.

1. Edit the parameter group created earlier.

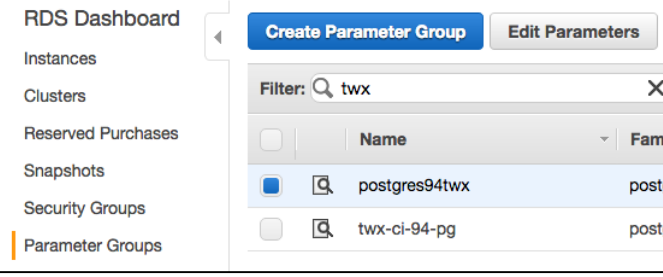

2. Edit the parameters listed below to suit your environment.

NOTE: The values listed in the Configuration column reflect the example deployment in the reference architecture, but can be modified for your environment. For many of the settings in the table below, links are provided to help you determine the configuration values for your environment. RDS specific information can be found at -

[http://docs.aws.amazon.com/AmazonRDS/latest/UserGuide/Appendix.PostgreSQL.CommonD](http://docs.aws.amazon.com/AmazonRDS/latest/UserGuide/Appendix.PostgreSQL.CommonDBATasks.html) [BATasks.html](http://docs.aws.amazon.com/AmazonRDS/latest/UserGuide/Appendix.PostgreSQL.CommonDBATasks.html)

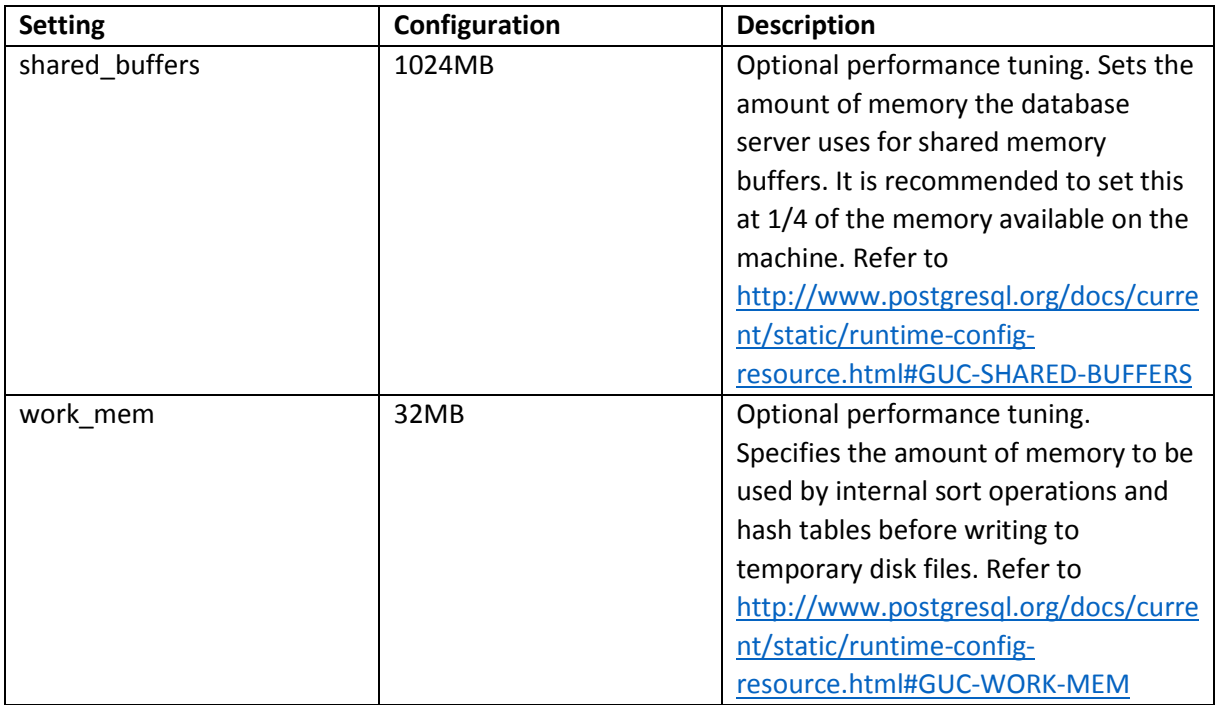

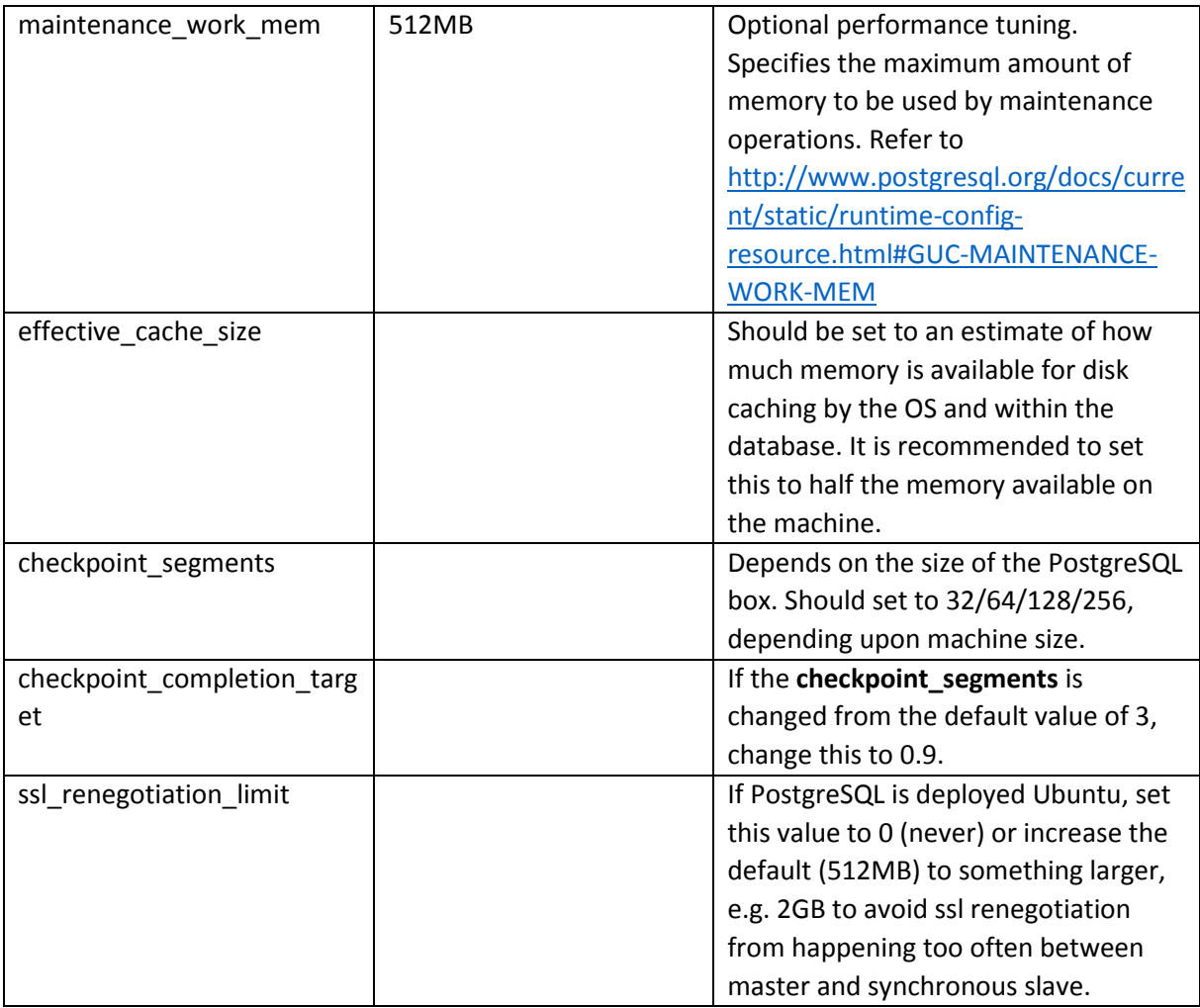

### <span id="page-47-0"></span>Installing ThingWorx (RDS)

Thingworx server installation is identical to the previous section since the only difference is using RDS instead of installing PostgreSQL database on your own. Refer to the relevant OS section to install ThingWorx:

- [Windows](#page-14-1)
- [Ubuntu](#page-27-0)
- <span id="page-47-1"></span>• [RHEL](#page-38-1)

# <span id="page-48-0"></span>Appendix A: Tomcat Java Option Settings

### **Mandatory Settings**

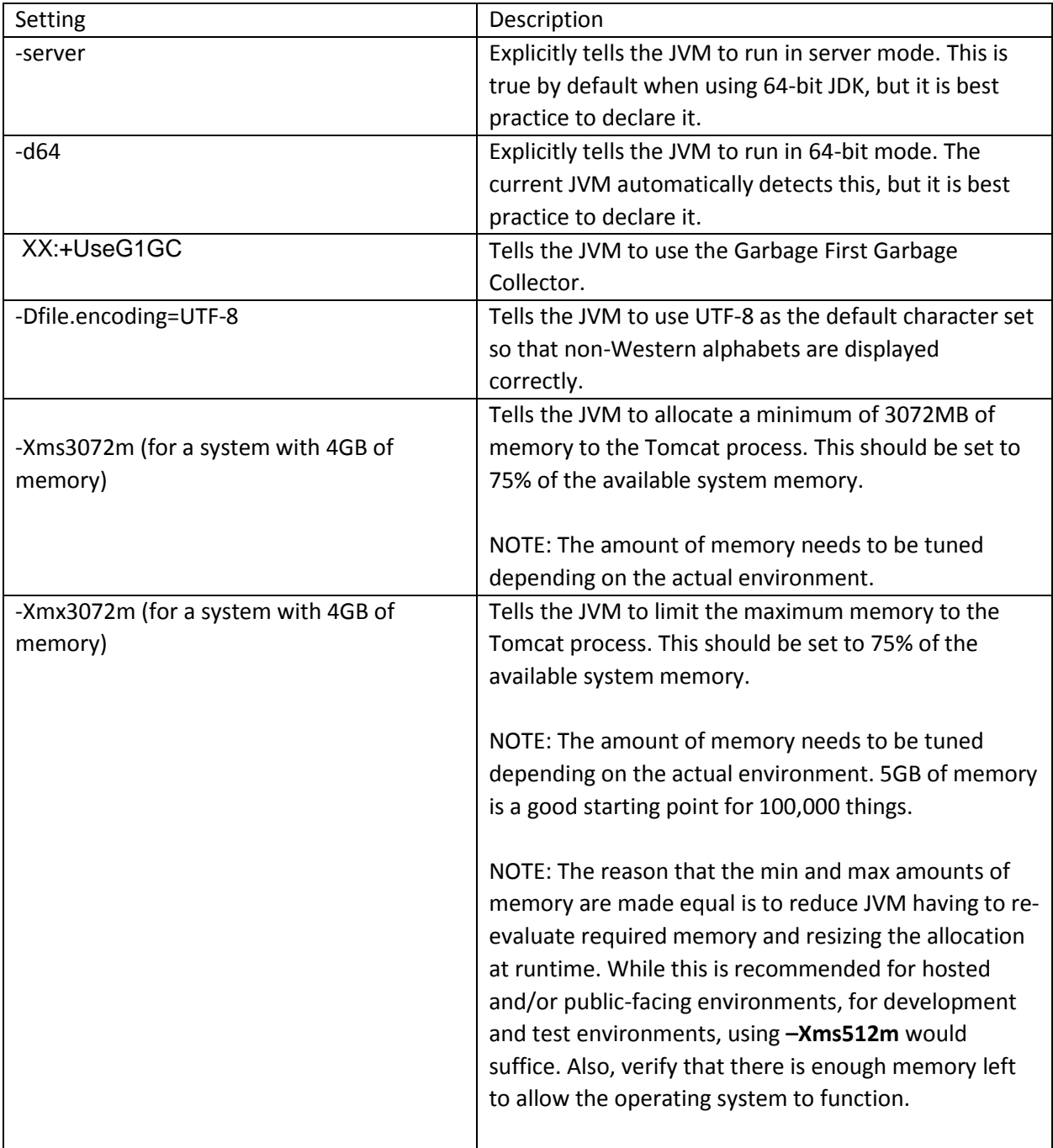

### **Optional Settings to Enable JMX Monitoring for VisualVM or JConsole**

<span id="page-49-0"></span>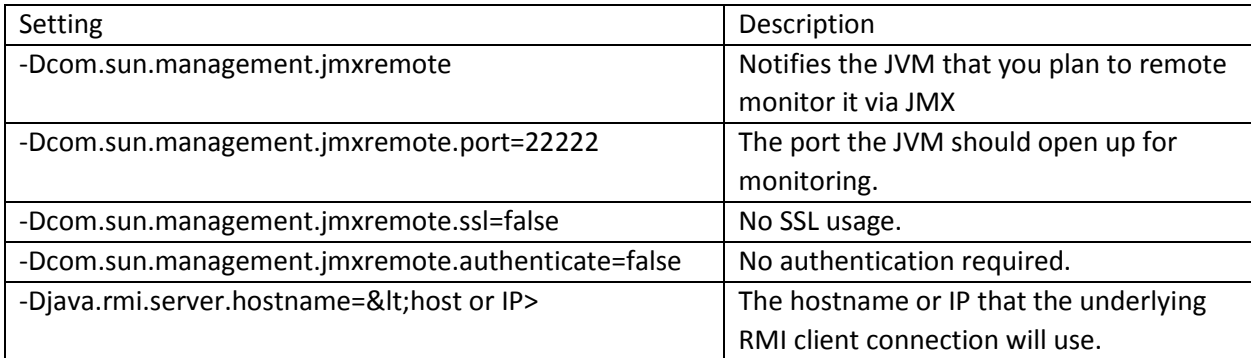

### <span id="page-50-0"></span>Appendix B: Sample platform-settings.json

The platform-settings.json file is available in the software download.

```
{
     "PlatformSettingsConfig": {
           "BasicSettings": {
                "BackupStorage": "/ThingworxBackupStorage",
                "DatabaseLogRetentionPolicy": 7,
                "EnableBackup": true,
                "EnableHA": false,
                "EnableSystemLogging": false,
                "HTTPRequestHeaderMaxLength": 2000,
                "HTTPRequestParameterMaxLength": 2000,
                "Storage": "/ThingworxStorage"
           },
           "HASettings": {
                "CoordinatorConnectionTimeout": 15000,
                "CoordinatorHosts": "127.0.0.1:2181",
                "CoordinatorMaxRetries": 3,
                "CoordinatorRetryTimeout": 1000,
                "CoordinatorSessionTimeout": 60000,
                "LoadBalancerBase64EncodedCredentials": 
"QWRtaW5pc3RyYXRvcjphZG1pbg=="
           }
     },
     "PersistenceProviderPackageConfigs": {
           "H2PersistenceProviderPackage": {
                "ConnectionInformation": {
                      "acquireIncrement": 5,
                      "acquireRetryAttempts": 30,
                      "acquireRetryDelay": 1000,
                      "checkoutTimeout": 2000,
                      "idleConnectionTestPeriod": 6,
                      "initialPoolSize": 10,
                      "maxConnectionAge": 0,
                      "maxIdleTime": 0,
                      "maxIdleTimeExcessConnections": 36000,
                      "maxPoolSize": 100,
                      "maxStatements": 0,
                      "maxStatementsPerConnection": 50,
```

```
"minPoolSize": 10,
           "numHelperThreads": 6,
           "tableLockTimeout": 10000,
           "testConnectionOnCheckout": false,
           "unreturnedConnectionTimeout": 0
     },
     "StreamProcessorSettings": {
           "maximumBlockSize": 2500,
           "maximumQueueSize": 250000,
           "maximumWaitTime": 10000,
           "numberOfProcessingThreads": 5,
           "scanRate": 5,
           "sizeThreshold": 1000
     },
     "ValueStreamProcessorSettings": {
           "maximumBlockSize": 2500,
           "maximumWaitTime": 10000,
           "maximumQueueSize": 500000,
           "numberOfProcessingThreads": 5,
           "scanRate": 5,
           "sizeThreshold": 1000
     }
},
"NeoPersistenceProviderPackage": {
     "StreamProcessorSettings": {
           "maximumBlockSize": 2500,
           "maximumQueueSize": 250000,
           "maximumWaitTime": 10000,
           "scanRate": 5,
           "sizeThreshold": 1000
     },
     "ValueStreamProcessorSettings": {
           "maximumBlockSize": 2500,
           "maximumQueueSize": 500000,
           "maximumWaitTime": 10000,
           "scanRate": 5,
           "sizeThreshold": 1000
     }
},
```

```
"PostgresPersistenceProviderPackage": {
                 "ConnectionInformation": {
                      "acquireIncrement": 5,
                      "acquireRetryAttempts": 3,
                      "acquireRetryDelay": 10000,
                      "checkoutTimeout": 1000000,
                      "driverClass": "org.postgresql.Driver",
                      "fetchSize": 5000,
                      "idleConnectionTestPeriod": 60,
                      "initialPoolSize": 5,
                      "jdbcUrl": 
"jdbc:postgresql://localhost:5432/thingworx",
                      "maxConnectionAge": 0,
                      "maxIdleTime": 0,
                      "maxIdleTimeExcessConnections": 300,
                      "maxPoolSize": 100,
                      "maxStatements": 100,
                      "minPoolSize": 5,
                      "numHelperThreads": 8,
                      "password": "password",
                      "testConnectionOnCheckout": false,
                      "unreturnedConnectionTimeout": 0,
                      "username": "twadmin"
                },
                "StreamProcessorSettings": {
                      "maximumBlockSize": 2500,
                      "maximumQueueSize": 250000,
                      "maximumWaitTime": 10000,
                      "numberOfProcessingThreads": 5,
                      "scanRate": 5,
                      "sizeThreshold": 1000
                },
                "ValueStreamProcessorSettings": {
                      "maximumBlockSize": 2500,
                      "maximumQueueSize": 500000,
                      "maximumWaitTime": 10000,
                      "numberOfProcessingThreads": 5,
                      "scanRate": 5,
                      "sizeThreshold": 1000
                }
           }
```
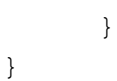

# <span id="page-53-0"></span>Appendix C: platform-settings.json Options

NOTE: The platform-settings.json file is available for administrators to adjust settings for fine-tuning.

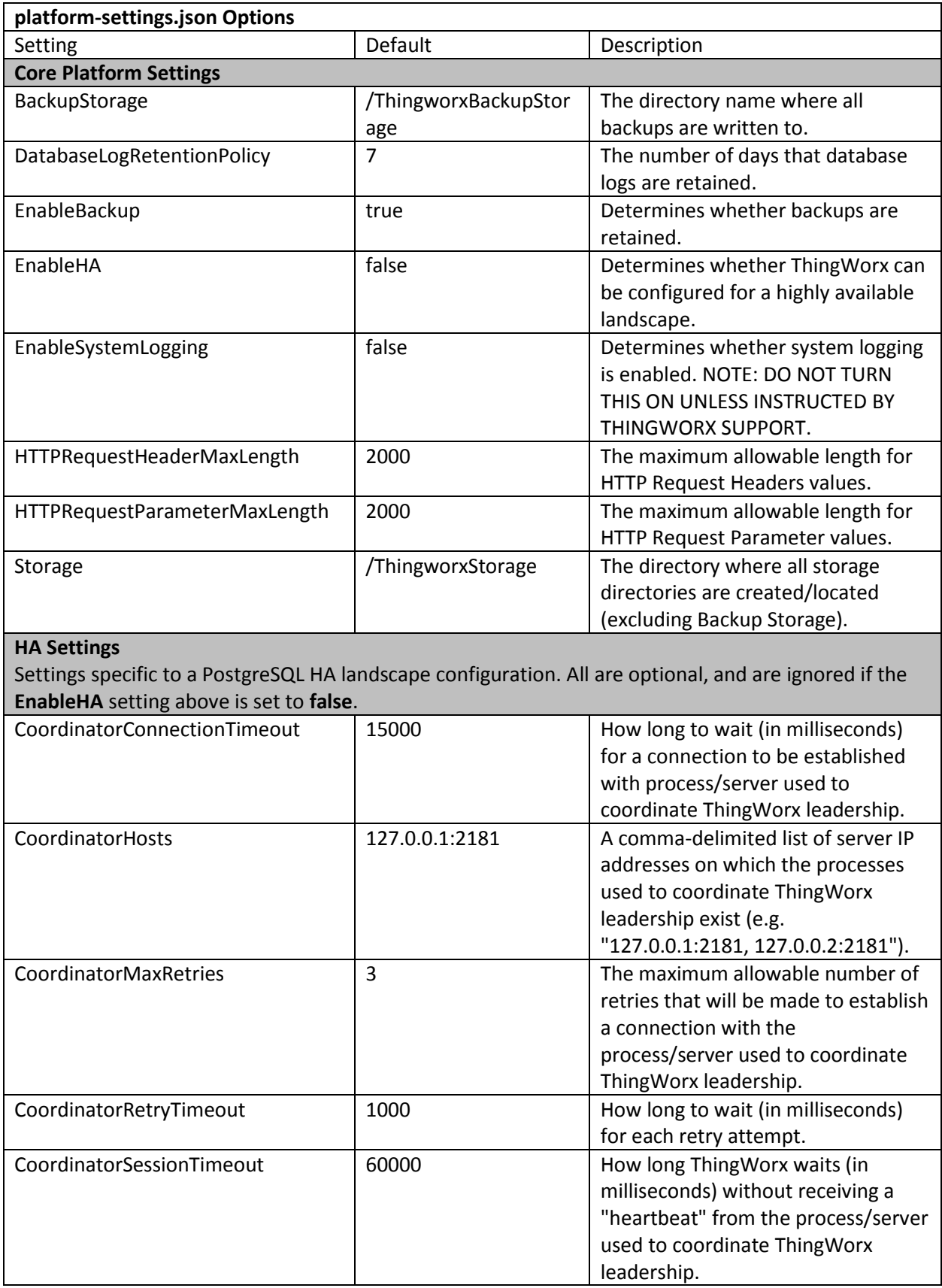

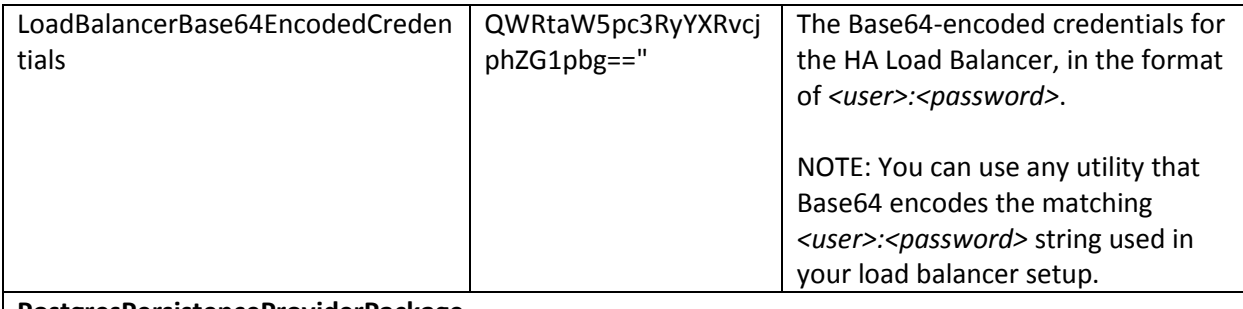

#### **PostgresPersistenceProviderPackage**

PostgreSQL-specific persistence provider settings. If PostgreSQL is not the persistence provider, then this entire section should be ignored.

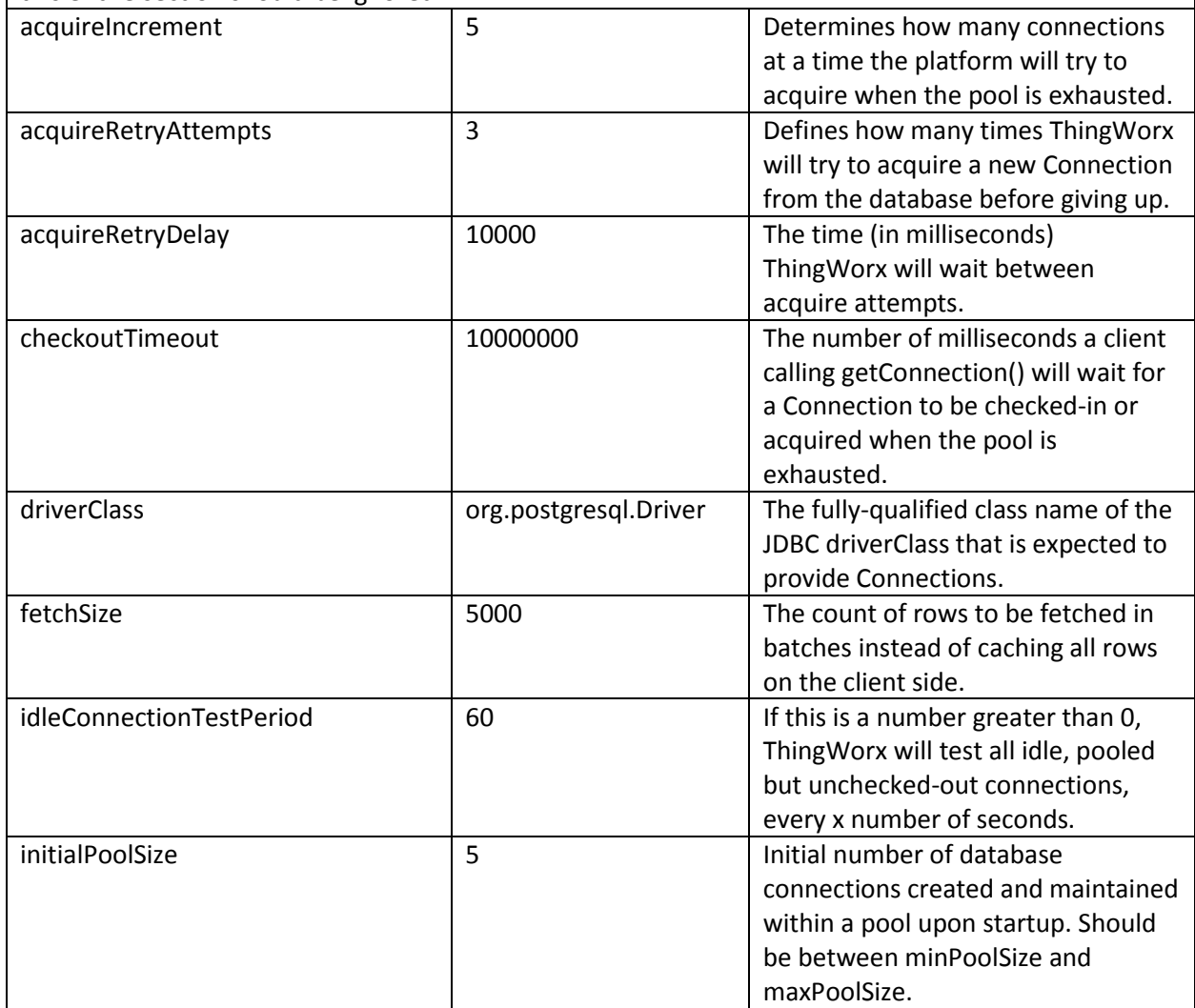

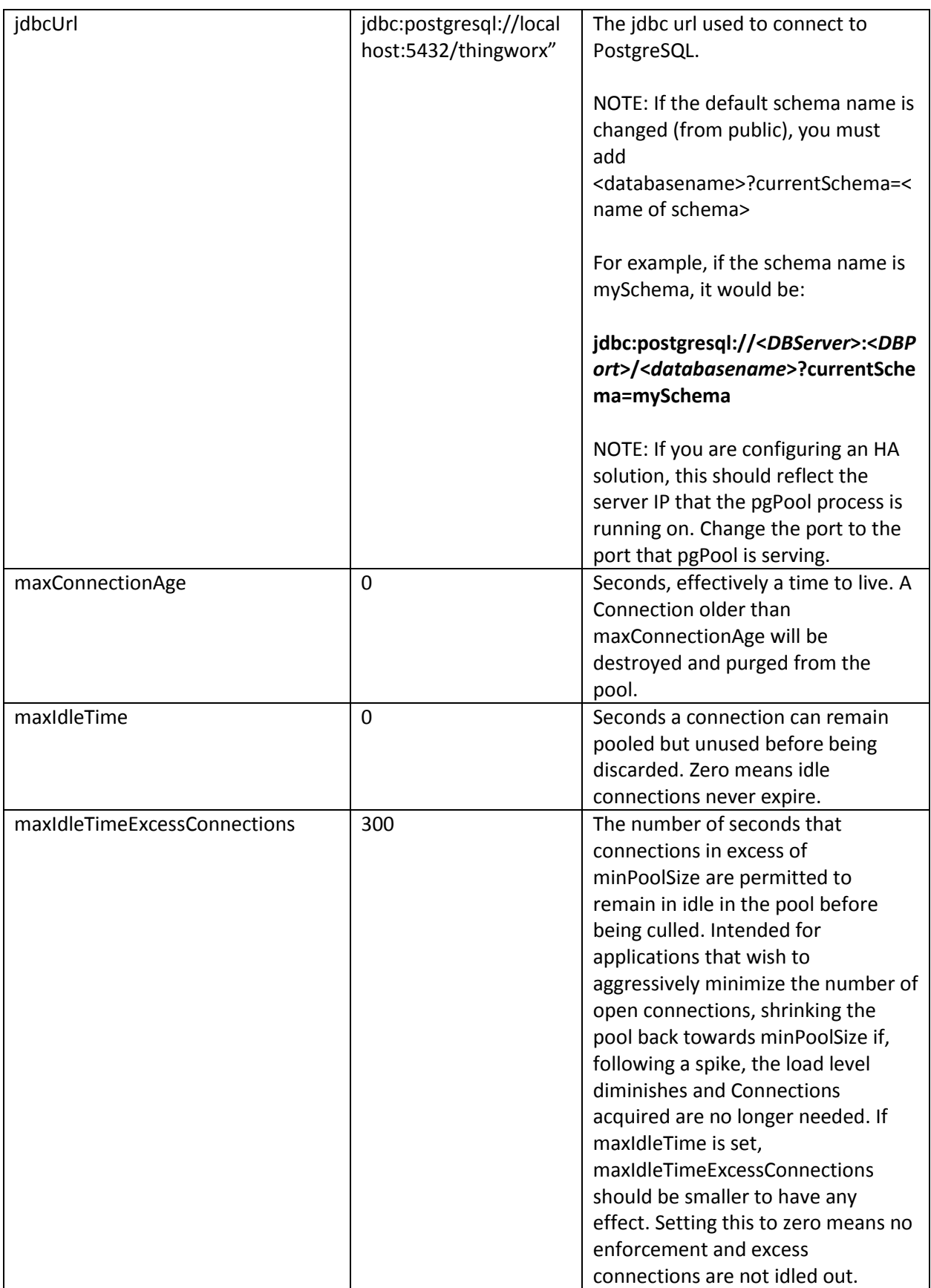

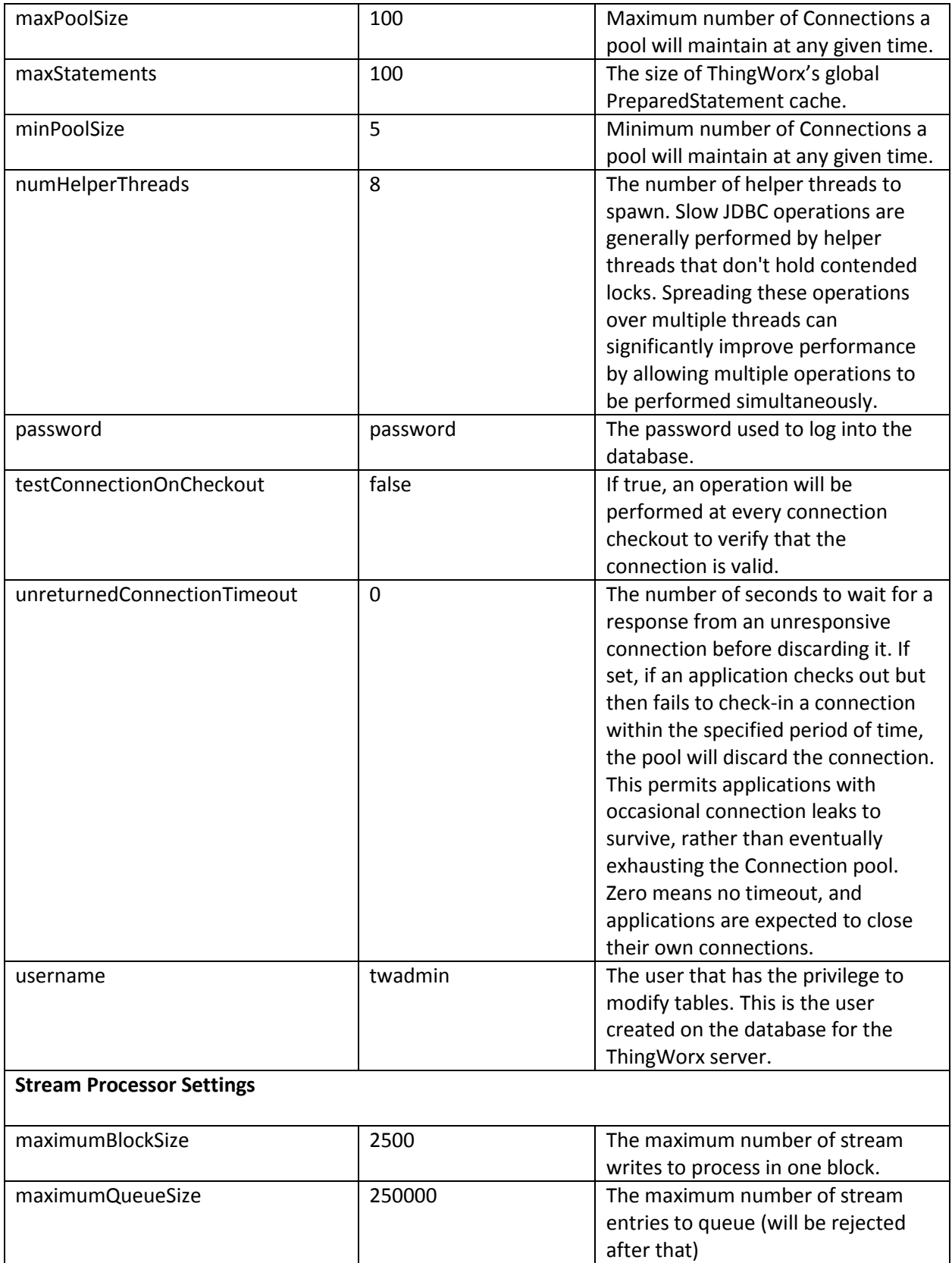

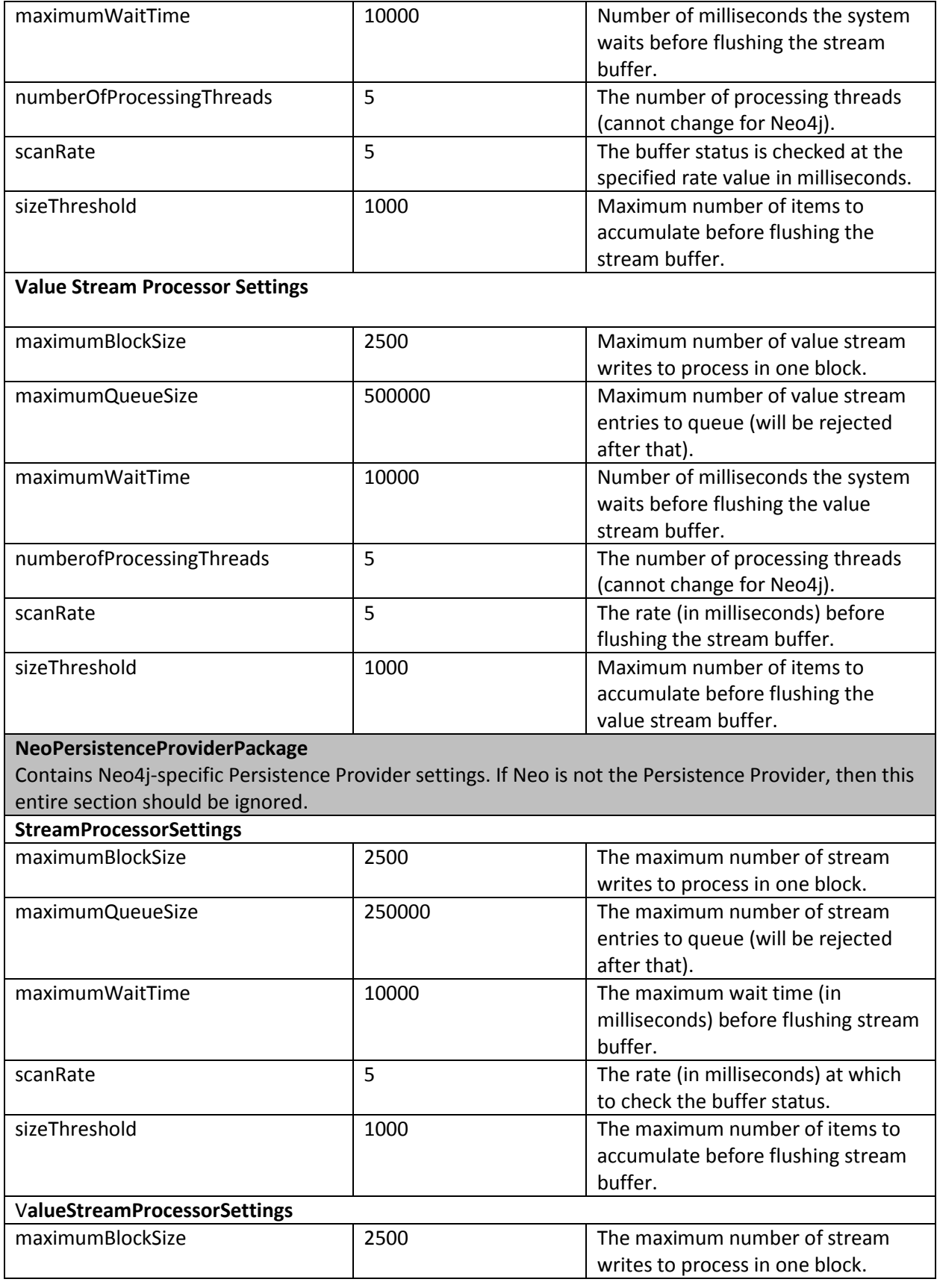

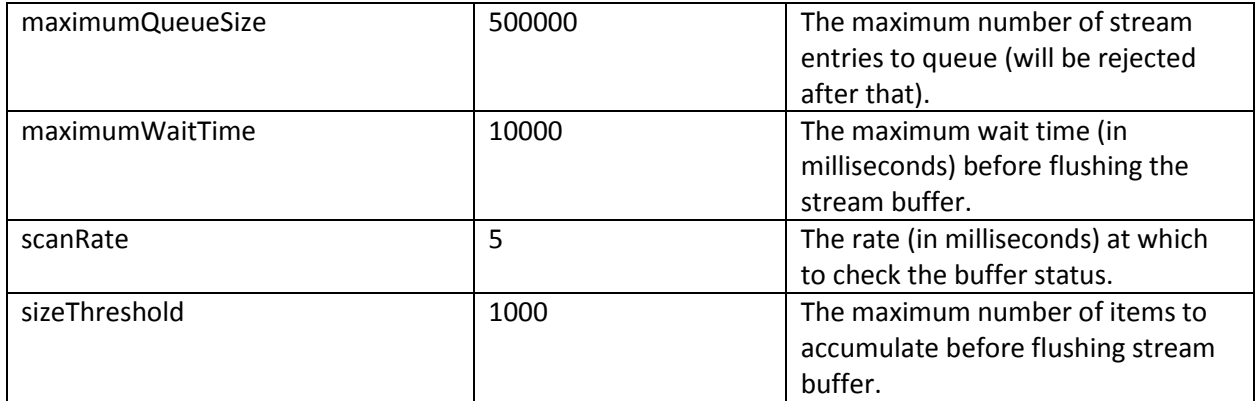

### <span id="page-60-0"></span>Appendix D: Metrics Reporting

You can opt in to allow your ThingWorx Core metrics data (such as usage, performance, and diagnostics) to be sent to a PTC server. The configuration settings for metrics reporting are included in the Platform Subsystem. For more information, see the Platform Subsystem topic in the Help Center.

### <span id="page-61-0"></span>Appendix E: Installing PostgreSQL Client Package and PostgreSQL User

In order to issue PostgreSQL commands from the client machine to the PostgreSQL server, do so from a PostgreSQL user. To do so, the postgresql-client-9.4 package can be installed on the client machine, refer to your distributions documentation on how to install it. This package provides some administration tools such as **psql** that are discussed later in the monitoring/administration section

### **Windows**

PostgreSQL client comes along with PgAdmin lll. Follow the same instructions for installation.

**Ubuntu**

sudo apt-get install postgresql-client

**RHEL**

sudo yum install postgresql94.x86\_64